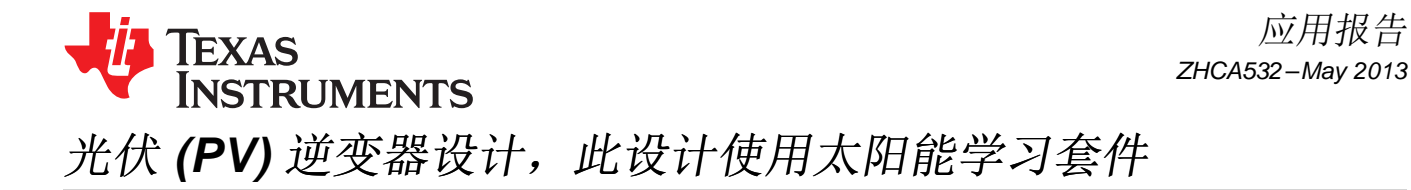

Manish Bhardwaj and Bharathi Subharmanya

C2000 Systems and Applications Team

应用报告

摘要

这份应用报告早仔细检查了太阳能学习套件硬件并解释了使用此套件的光伏 (PV) 逆变器的控制设计。

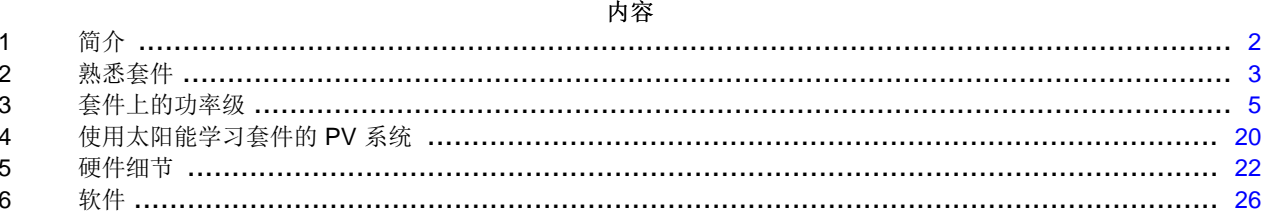

#### 图片列表

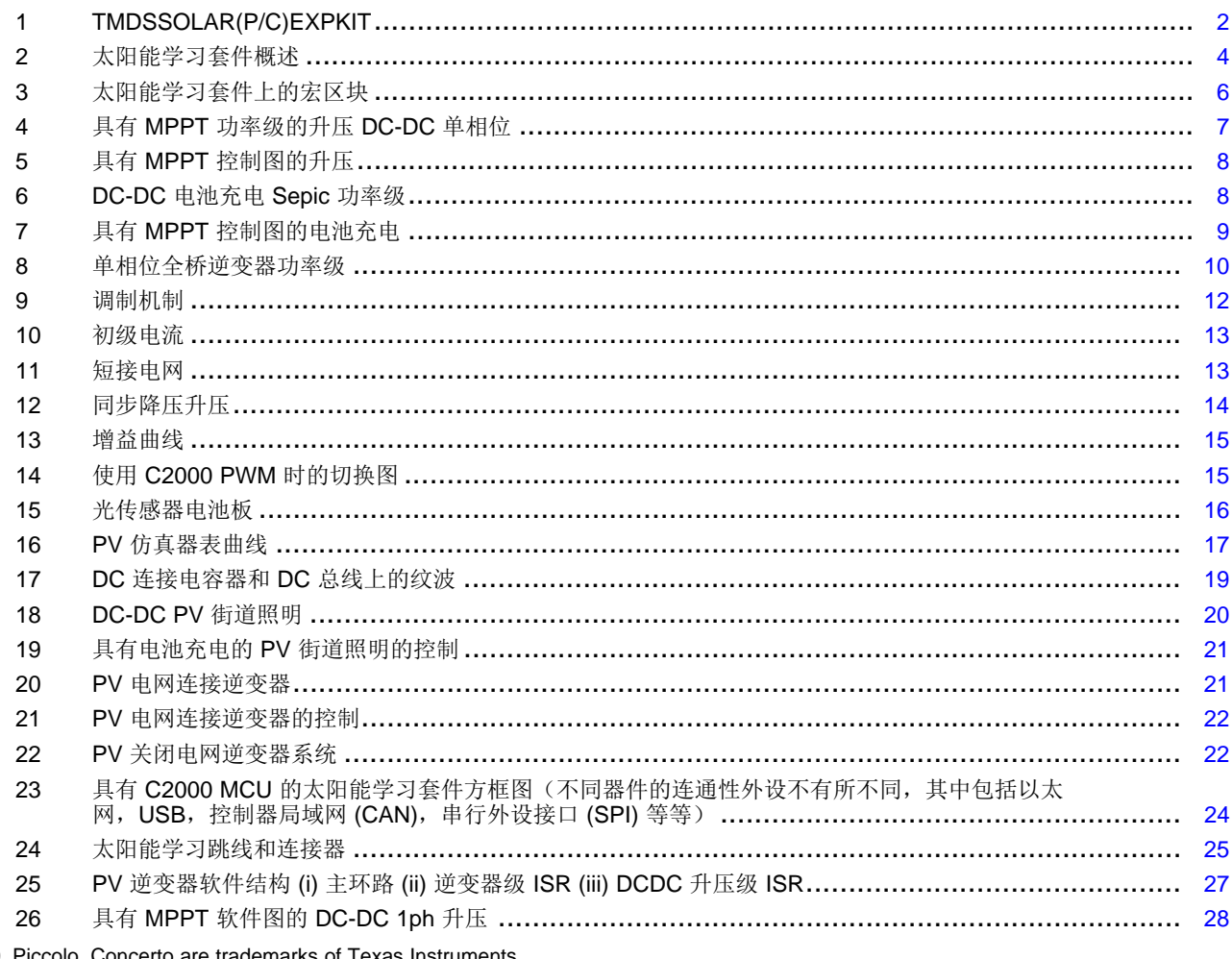

C2000, Piccolo, Concerto are trademarks of Texas Instruments. All other trademarks are the property of their respective owners.

 $\overline{1}$ 

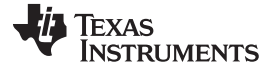

 $\textcircled{f} \hat{\mathcal{T}}$   $\textcircled{f}$   $\textcircled{f}$   $\text$ 

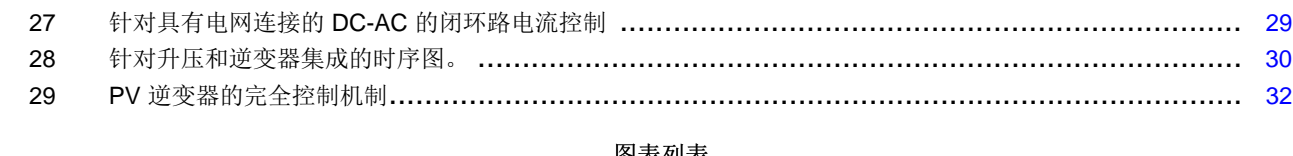

#### 图表列表

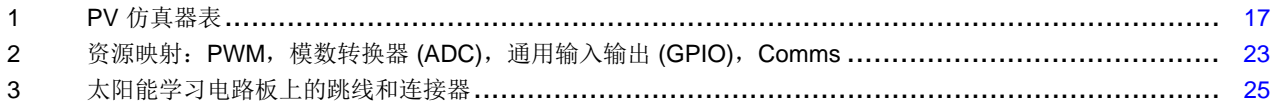

# <span id="page-1-0"></span>**1** 简介

此太阳能学习套件, TMDSSOLAR(P/C)EXPKIT, (请[见图](#page-1-1) 1)提供了一个灵活的低压平台以评估 C2000™ 微控制器系列器件,此系列器件用于多种 PV 和太阳能电源应用。

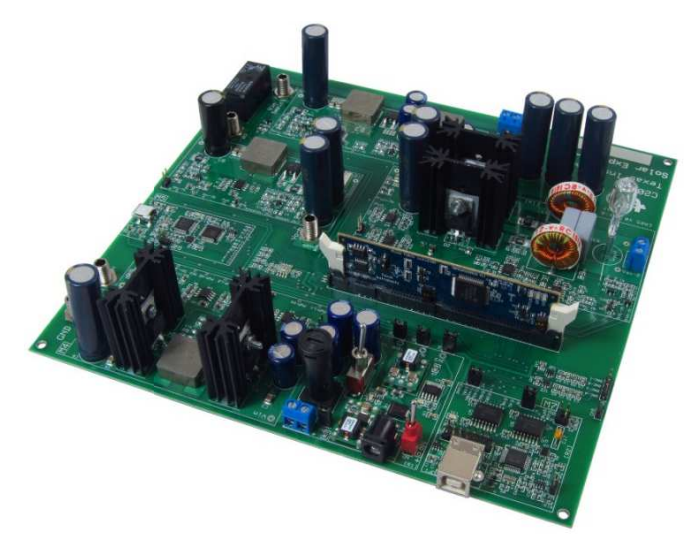

图 **1. TMDSSOLAR(P/C)EXPKIT**

# **WARNING**

<span id="page-1-1"></span>这个 **EVM** 只运行于实验室环境,并且 **TI** 不将其视为适合于普通消费者使 用的已完成的最终产品。

这个 **EVM** 只能由具有资质的工程师和技术人员使用,这些专业人员熟悉 与处理高压电气和机械组件、系统和子系统相关的风险。

如果处理或应用不当,这个设备的运行电压和电流会导致电击、火灾危害 和人身伤害。 在使用设备时,必须小心并采取必要的保护措施以避免人 身伤害或财产损失。适当行为

在为主板和**/**或仿真供电前,用户有责任确认已明确和理解电压和隔离要 求。 加电时,不应触碰 **EVM** 和连接到 **EVM** 的组件。

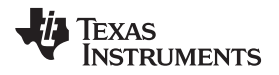

#### [www.ti.com.cn](http://www.ti.com.cn) 熟悉套件

## <span id="page-2-0"></span>**2** 熟悉套件

## **2.1** 套件内容

此套件遵循 controlCAD 理念,C2000 系列中任一具有 DIMM100 controlCAD 的器件可与此套件一同使用。 此套件提供两个部件号:TMDSSOLARPEXPKIT 和 TMDSSOLARCEXPKIT。 TMDSSOLARPEXPKIT 在 出厂时包含 F28035 MCU controlCARD, 它是 Piccolo™ 系列(C2000 MCU 产品线)的部件, 而 TMDSSOLARCEXPKIT 在出厂时包含 F28M35x controlCARD,它是 Concerto™ 系列产品的部件。 Concerto 器件是完全不同的双核器件,其中的一个,C28x 内核,处理功率级的控制,而另外一个内 核(ARM 内核)处理诸如 USB,以太网的通信。

此套件包含:

- F28M3H52C controlCARD (TMDSSOLARCEXPKIT)
- F28035 controlCARD (TMDSSOLARPEXPKIT)
- 太阳能开发基板
- 20V 2A 电源
- 香蕉插头线缆(已安装在电路板上)
- 50W 24Vac 灯泡
- USB-B 至 A 线缆
- 微型 USB 至 A 线缆

为了进行快速演示, 此 controlCAD 通过闪存进行了预先存储以与各自的图形用户接口 (GUI) 一同运行。 通 过[controlSUITE](http://www.controlSUITE.com)提供针对此套件的全部软件项目。

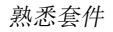

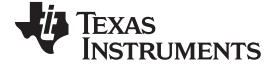

#### **2.2** 套件概述

通常被称为太阳能板或光伏 (PV) 电池板板是一个具有非线性电压与电流间关系特点的直流 (DC) 电源。

多种电源拓扑结构被用来调节来自 PV 电源的功率,这样它可被用在多种应用中,例如为电网供电(PV 逆 变器)以及为电池充电。 德州仪器 (TI) C2000 微控制器系列产品, 借助于它的增强型外设集和已针对控制 任务优化的 CPU 内核,非常适合于这些功率转换应用。

[图](#page-3-0) 2中显示的太阳能学习套件具有不同的功率级,这些功率级使得此套件可用于这些太阳能应用中。 到这个 太阳能开发套件的输入是一个 20V 直流 (DC) 电源,此电源为控制器和支持电路供电。 可将一个 50W 太阳 能电池板连接至此电路板(典型值 Vmpp 17V, Pmax 50W)。 然而, 为了快速演示太阳能电池板的电源处 理,一个 PV 仿真器功率级与其它被需要用来处理太阳能电池板电源的其它功率级一起被集成在电路板上。 使用一个集成在电路板上的 Piccolo-A 器件减轻了控制器的负担,此控制器被用来控制 PV 板的太阳能调节 电路控制。

因此, 此电路板使用 2 个 C2000 控制器, 一个出现在基板上的专用 Piccolo-A 器件并被用来控制 PV 仿真 器级。 DIMM100 controlCARD 上的器件被用来控制 DC-DC 升压, DC-AC 和 DC-DC 单端初级电感转换器 (Sepic) 级。

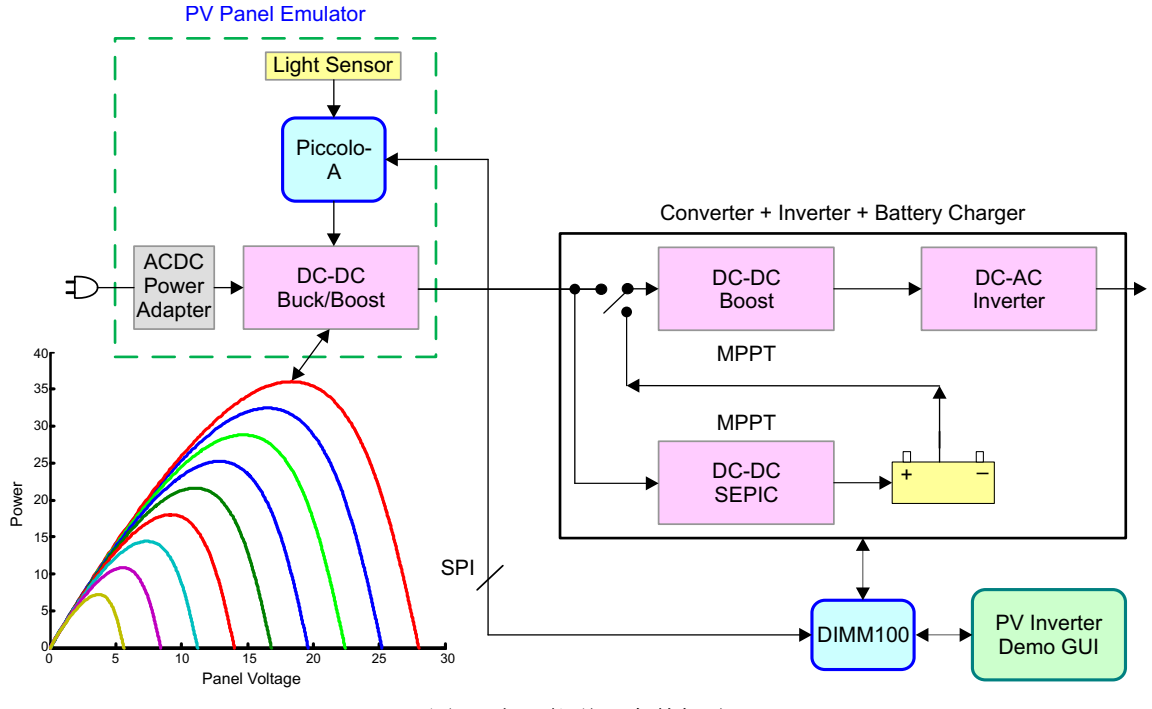

图 **2.** 太阳能学习套件概述

<span id="page-3-0"></span>由于 PV 是依赖光照的能源,在电路板上集成了一个光传感器,它可被用来根据不同的光照条件来改变此电 池板的运行方式。

*I* TEXAS **INSTRUMENTS** 

## <span id="page-4-0"></span>**3** 套件上的功率级

为了启用简单调试,单个功率级的输入和输出可由接线端子或香蕉插头提供。 借助于这个硬件中基于宏的方 法,有可能使用太阳能学习套件实现不同的 PV 系统。

## **3.1** 宏位置和命名方法

[图](#page-5-0) 3显示了出现在电路板上的不同功率级块和宏的位置。

- **TMDSSOLAREXPL** 套件主电路板 **[Main]** 由controlCARD 插槽、光传感器、中继、通信、仪表(用于 DAC)和宏与 controlCARD 间的信号通路组成。
- 具有 **MPPT** 的升压 **DC-DC** 单相位 **[M1]** DC-DC 宏接受 DC 输入(可来自 PV 电池板或一个电池输出, 这取决于系统配置),并将其升压。 这个块具有必要的输入感测以执行 MPPT。
- 逆变器单相位 **[M2]** DC-AC 宏接受一个 DC 电压并使用一个全桥单相逆变器来生成一条正弦波。 因此, 输出滤波器过滤高频,从而在输出上生成一条平滑的正弦波。
- 具有 **MPPT** 电池充电的 **Sepic DC-DC [M3]** DC-DC 宏接受来自 PV 电池板的 DC 输入并被用来为电池 充电。 sepic 级提供为电池充电时所必须的降压和升压功能。
- 同步降压升压 **DC-DC** 板 **EMU [M4]** DC-DC 宏接受来自 DC 电源接入宏的 DC 输入(典型值 20V)并 用它来生成 PV 电池板仿真器输出。 此模块感测输出电压和电流,此感测可仿真此电池板的电压与电流 间的关系特性。
- **Pic-A** 微型 **USB EMU [M5]** 这是一个具有 TMS320F28027 微控制器和 JTAG 仿真器的宏,被用来控制 和调试 M4 级。
- **DC-PwrEntry VinSw 12V 5V 3V3 [M6]** DC 电源接入,被用来从套件的 20V DC 电源为电路板生成 12V, 5V 和 3.3V 电压。 这个宏还为板载电池板仿真器, M4, 供电。
- **ISO USB** 转 **JTAG [M7]** 到主电路板的 JTAG 连接。

命名方法: 组件参照方框内的宏编号,之后是组件标签指示符。 例如, [M3]-J1 是指位于宏 M3 内的跳线 J1。 同样地, [Main]-J1 是指位于任一已定义宏区块之外的主电路板上的跳线 J1。

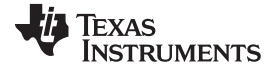

套件上的功率级 [www.ti.com.cn](http://www.ti.com.cn)

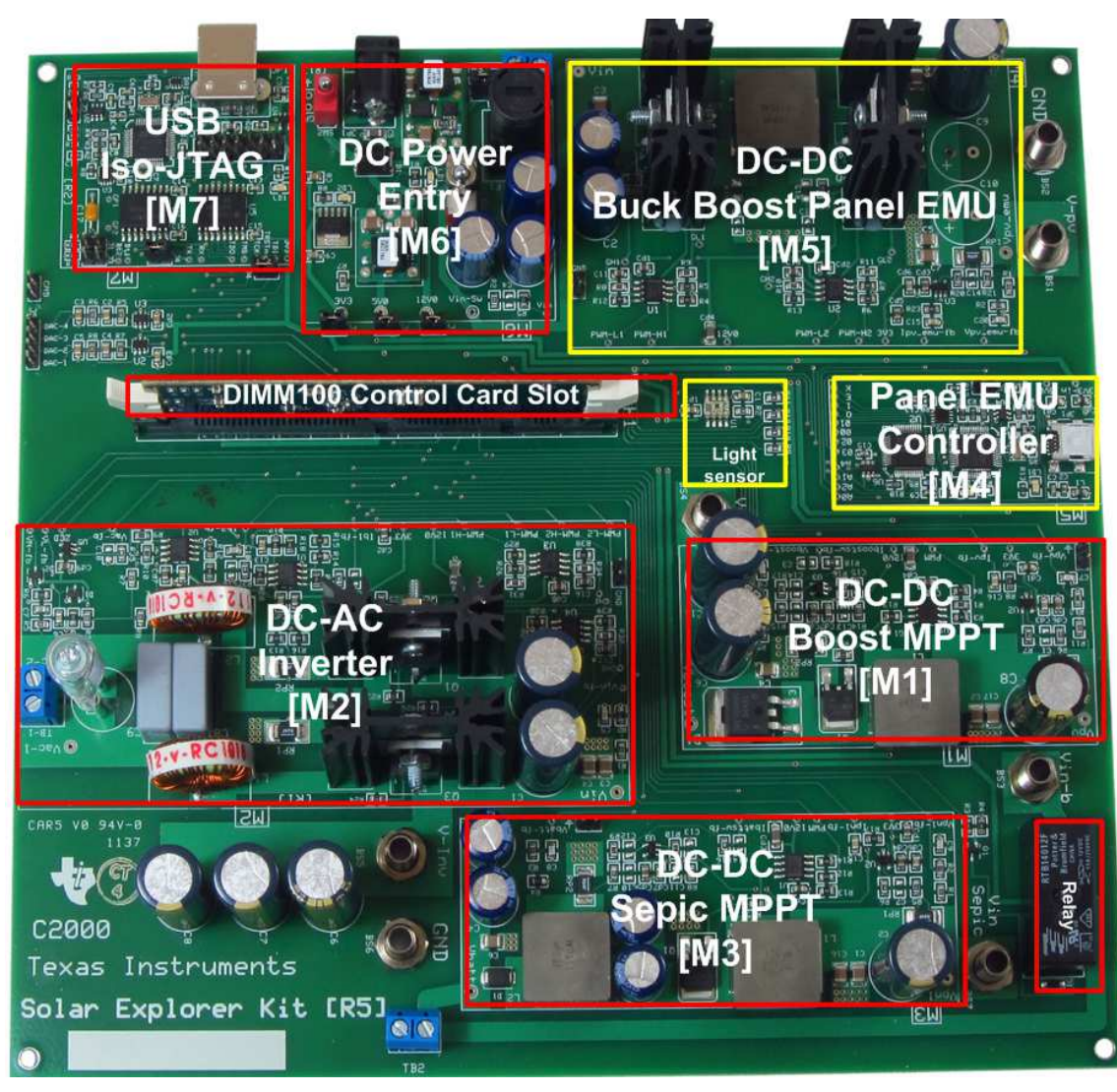

图 **3.** 太阳能学习套件上的宏区块

<span id="page-5-0"></span>以下部分仔细检查了单个宏和控制机制。

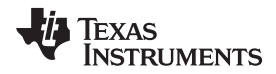

# **3.2** 具有 **MPPT** 的升压 **DC-DC** 单相位

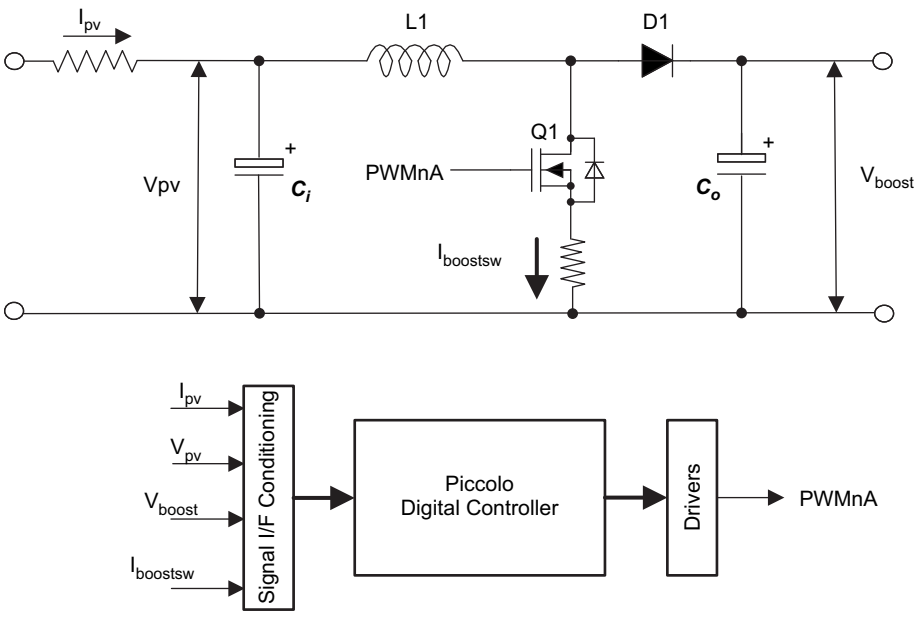

图 **4.** 具有 **MPPT** 功率级的升压 **DC-DC** 单相位

## <span id="page-6-0"></span>**3.2.1** 功率级参数

输入电压:0-30V(电池板输入)

输入电流:0-3.5A(电池板输入)

输出电压:30V DC 标称值

输出电流:0-2A

额定功率:50W

开关频率 (fsw) = 100Khz

#### **3.2.2** 控制说明

这个单相位升压级被用来提升电池板电压并跟踪 MPP。 输入电流 Ige在输入电容 C;以及电池板电压 Vgy之前 被感测。 然后 MPPT 算法使用这两个值来计算电池板输入在 MPP 之上需保持的基准点。

如[图](#page-7-0) 5中所示, 使用一个外部电压环路和一个内部电流环路可实现 MPPT。 增加升压的电流基准(汲取自升 压负载、电池板的电流,导致电池板输出电压下降)。 因此,针对外部电压补偿器基准的信号和反馈被颠 倒。 请注意,升压的输出未经稳压。 为了避免输出电压上升到高于组件额定值的水平,电压反馈被映射至 内部比较器,此比较器可在过压情况下执行脉宽调制 (PWM) 的逐周期触发。

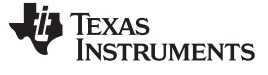

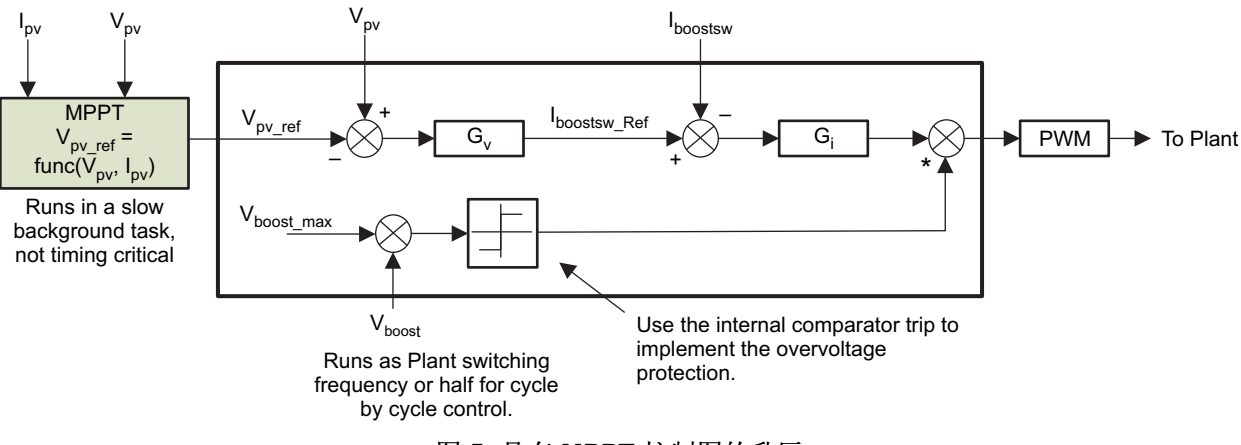

图 **5.** 具有 **MPPT** 控制图的升压

# <span id="page-7-0"></span>**3.3 DC-DC** 电池充电中,**Sepic**

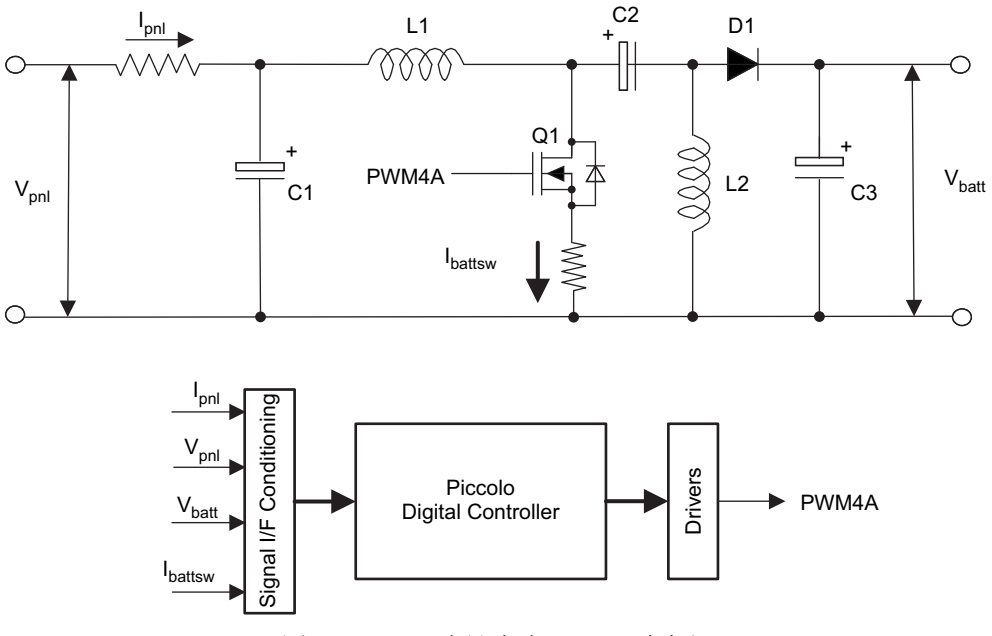

图 **6. DC-DC** 电池充电 **Sepic** 功率级

<span id="page-7-1"></span>**3.3.1** 功率级参数

输入电压:0-30V(电池板输入) 输入电流:0-3.5A(电池板输入) 输出电压:10V-16V DC 最大值 输出电流:0-3.5A 额定功率:50W 最大值  $fsw = 200Khz$ 

#### **3.3.2** 控制说明

这个级负责从太阳能电池板为一个常见的 12V 电池充电,因此,这个级具有电池板电流 I<sub>ov</sub>与电池板电压 V<sub>ov</sub> 感测以跟踪 MPP。 选择一个 sepic 来实现此功能, 这是因为使用 sepic 级可进行降压和升压操作。 常见的 铅酸电池充电可分为四个阶段,阶段确定和转换完成如下:

- 涓流充电状态:当电池电压低于一个放电阀值 V<sub>chgenb</sub>时,此电池已经被深度放电或含有短路电池节。 在 这个情况下,充电以极低的涓流电流 l<sub>tc</sub>开始。 如果电池节被短路,那么电池电压将保持在低于 V<sub>chgenb</sub>的 水平上,从而防止充电状态进入大量充电状态。 否则, 电池电压将慢慢累积并达到一个标称范围内(高 于 V<sub>chgenb</sub>) 。 在这个阶段, 状态将变为大量充电。 而在涓流充电模式中, 可不需要 MPPT。
- 大量充电状态:在这个阶段,充电器作为一个电流源为电池提供一个恒定电流 I<sub>大量</sub>。 然而,由于 PV 也许 不能够为电池充电提供理想的 I<sub>大量</sub>,它尽可能地运行在 MPP 上。 当电池电压超过 0.95 V<sub>oc</sub>时,充电器进 入过充电模式。
- 过充电状态:这个状态的作用是在尽可能短的时间内恢复满容量,同时避免过充电。 所有电池电压和电 流环路在 MPPT 被禁用时被启用。现在 V<sub>电池基准</sub>等于 V<sub>oc</sub>。最初时, 过充电电流等于大量充电电流, 但是 当接近过充电电压时, 充电电流减少。 I<sub>Bref</sub>由电压环路确定。
- 浮动充电状态:在这个状态期间,电池电压被保持在 V<sub>浮动</sub>上以保持电池电量防止自放电。 此充电器将传 送尽可能多的所需电流来保持浮动电压。 电池将保持在浮动状态,直到电池电压由于放电下降到浮动电 压的 90% 以下,此时运行返回到大量充电。

针对 12V 电池的典型值为:

过充电电压,  $V_{\text{oc}}$ =15V

浮动电压, V<sub>浮动</sub>=13.5V

放电阀值,  $V_{\text{chgenb}}$ =10.5V

负载断开电压, Vldv=11.4V

负载断开电压, Vldv=11.4V

[图](#page-8-0) 7图示了进行 MPPT 操作时针对这个阶段所提出的的控制。 在进行 MPPT 操作时的控制与升压级相似; 然而,当电池不处于大量充电阶段时,不能保持 MPP,这是因为电池不能从电池板吸收最大能量。

因此,对输入电压或电池板调节的输出的控制变为对输出电压调节的控制。 此示例中何时切换控制取决于电 池类型和充电算法。

<span id="page-8-0"></span>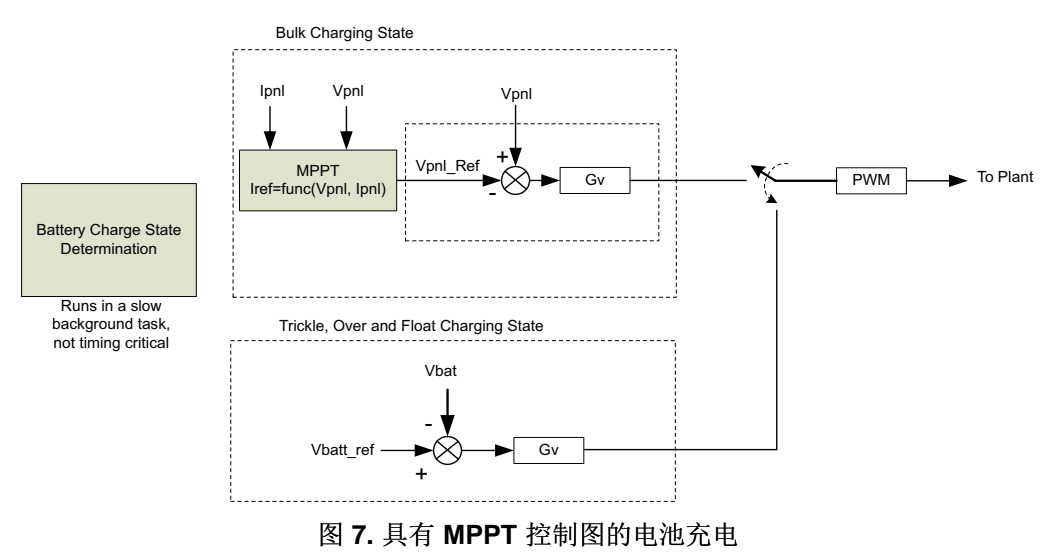

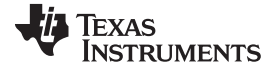

套件上的功率级 [www.ti.com.cn](http://www.ti.com.cn)

# <span id="page-9-0"></span>**3.4** 单相逆变器

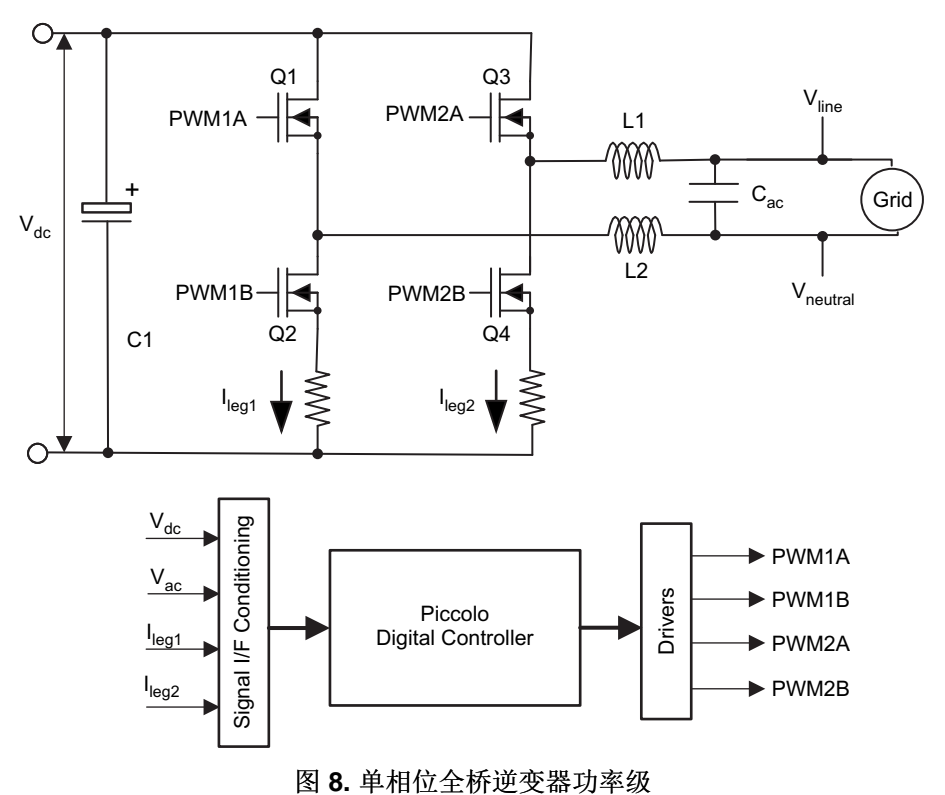

10 光伏 (PV) 逆变器设计, 此设计使用太阳能学习套件 <br>
2HCA532-May 2013

**74** TEXAS **STRUMENTS** 

[www.ti.com.cn](http://www.ti.com.cn) 套件上的功率级

#### **3.4.1** 功率级参数

- 输入电压:30V DC 标称值
- 输入电流:0-2A
- 输出电压:20-24Vrms 最大值
- 输出电流:0-2A
- 额定功率:50W
- $fsw = 10K$ hz-20 $Khz$

## **3.4.2** 控制结构

要领会全桥逆变器的控制,首先要了解高频全桥逆变器将电流馈入电网和线路的机制。 对于这一条,需要理 解 PWM 调制机制。 下面的推导使用单极调制机制来分析来自变换器的馈入电流。

在一个单极调制机制中,根据所生成的 AC 信号的半正弦波的正负来切换交流分路。

- 正半波: SW1 和 SW2 被调制, 而 SW4 一直为 ON, SW3 始终为 OFF
- 负半波: SW3 和 SW4 被调制, 而 SW2 一直为 ON, SW1 时钟为 OFF

在[图](#page-11-0) 9中标出了这个调制机制。

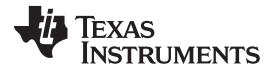

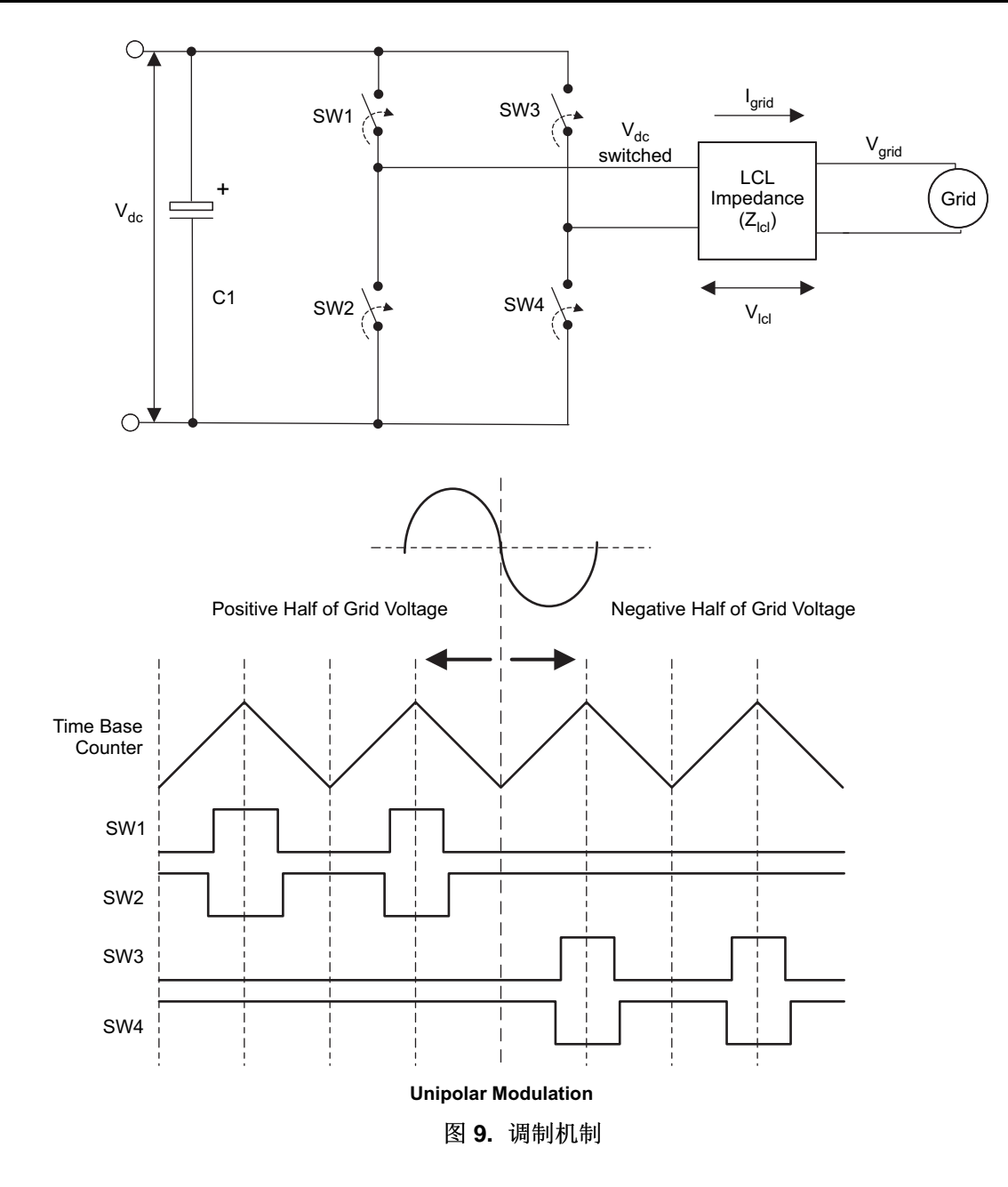

<span id="page-11-0"></span>逆变器输出上的 LCL 滤波器过滤此波形。 现在 LCL 滤波器上的电压可写为:

- $V_{LCL, on} = V_{dc} V_{grid}$ , 当 SW1 个 SW4 接通时
- V<sub>LCL, on</sub> = -V<sub>dc</sub>-V<sub>qrid</sub>, 当 SW3 和 SW4 被接通时
- V<sub>LCL, off</sub> =  $-V_{\text{grid}}$ , 当 SW2 和 SW4 被接通时

<span id="page-11-1"></span>因此,如[公式](#page-11-1)1中所示,每个开关周期内,电网电流的变换计算如下:

$$
\Delta i_{grid} = \frac{(V_{dc} - v_{grid})D}{Z_{LCL}(F_{SW})} + \frac{(0 - v_{grid})(1 - D)}{Z_{LCL}(F_{SW})} = \frac{V_{dc} * D - v_{grid}}{Z_{LCL}(F_{SW})}
$$

(1)

请注意[公式](#page-11-1) 1中的内容,可通过改变占空比来控制此电流。 通常情况下,用电流变压器来测量电网电流。 然而,在学习套件上,由于这是一个学习平台,所以使用的是分路电流测量。

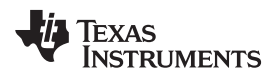

[www.ti.com.cn](http://www.ti.com.cn) 套件上的功率级

放置了两个分路电流测量电阻器,通过减去两个分路电流来估算电网电流(也就是从逆变器馈入电网的电 流)。  $\Delta i_{grid}=i_{leg2}$  - i  $\frac{1}{\log q}$  (2)

假定正弦波的正半波将电流馈入电网。

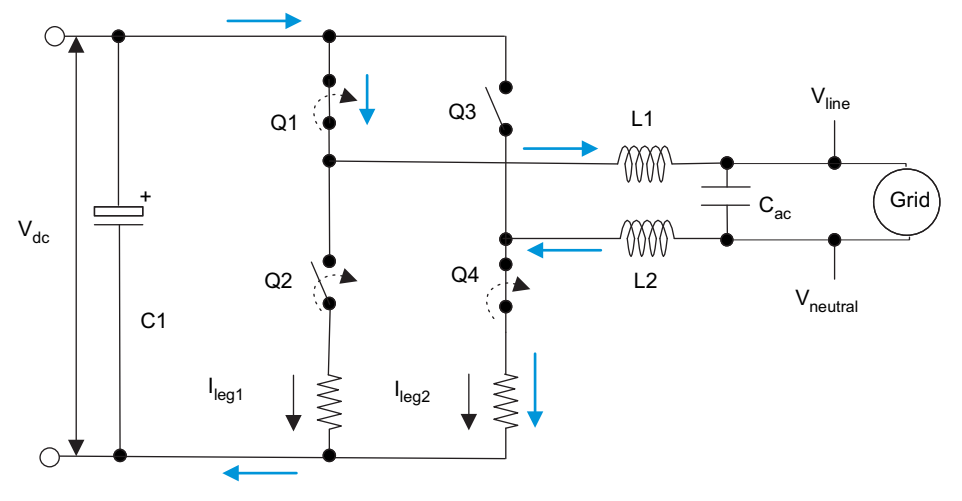

图 **10.** 初级电流

<span id="page-12-0"></span>正半波期间馈入电网的初级电流为 i<sub>leg2</sub>,i<sub>leg1</sub>和零测度。 然而,当逆变器的电流基准非常低的时候(在大多数 时间里 Q1 打开), 会导致 SW2 和 SW4 之间的电网短路。 短路时, 一个高电流流经 Leg1 和 Leg2。 这 就是为什么始终从 Leg1 电流中减去 Leg1 电流来获得电网电流变化。

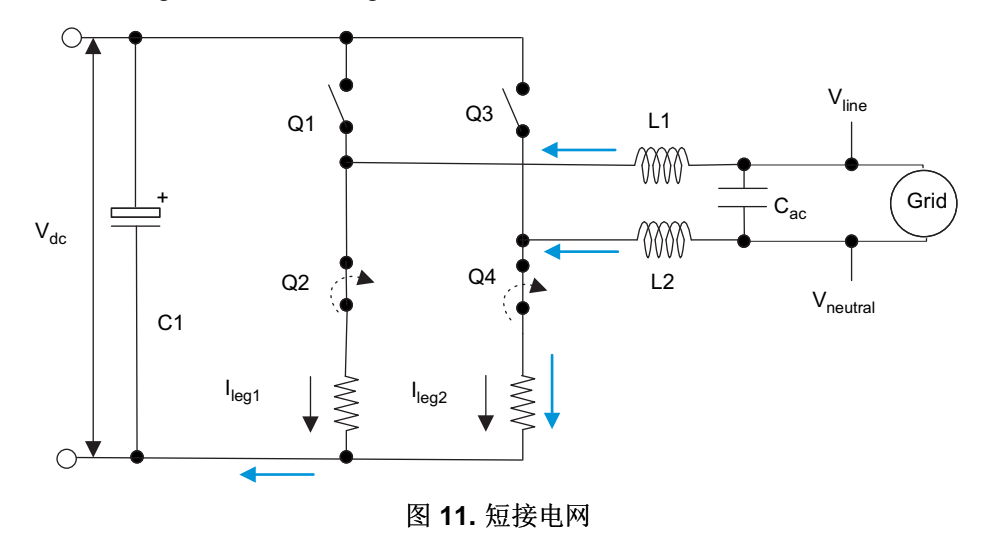

<span id="page-12-1"></span>在低调制情况下将电网短接,然后不感测负电流。

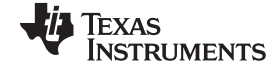

套件上的功率级 [www.ti.com.cn](http://www.ti.com.cn)

## **3.5 PV** 仿真器

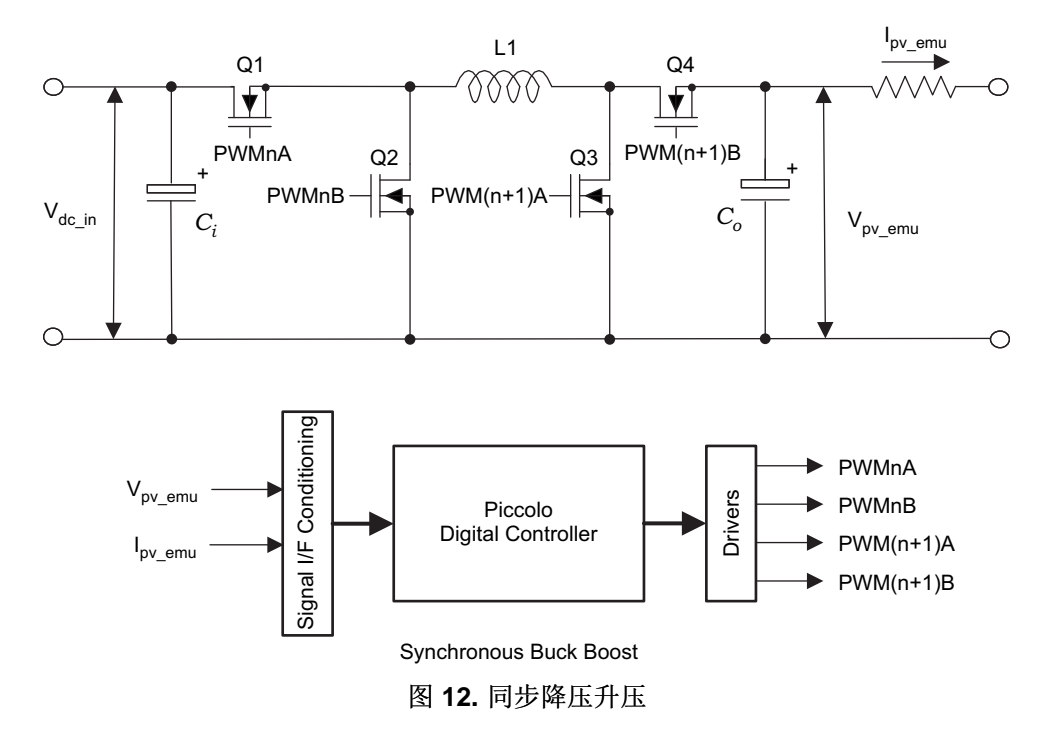

#### <span id="page-13-0"></span>**3.5.1** 功率级参数

输入电压:24V,DC 电源

输入电流:2.5A 最大值,DC 电源

输出电压:0-30V DC 最大值

输出电流:0-2.5A

额定功率:50W

#### $fsw = 200Khz$

请注意,上面提到的额定值为最大额定值,这些值会因电池板仿真器特性的不同而不同。

## <span id="page-13-1"></span>**3.5.2** 控制说明

一个同步降压升压级被用来实现 PV 阵列。 此功率级包含降压侧开关 Q1 和 Q2, 升压侧开关 Q3 和 Q4, 一 个电感器 L1 和输入及输出电容器 Ci 和 Co。 [公式](#page-13-1) 3中给出了此功率级的理想 DC 增益:

$$
G = \frac{V_O}{V_i} = \frac{D_{bu}}{1 - D_{bo}}
$$

(3)

在这里, Dbu是降压级的占空比, 而 Dbo是升压级的占空比。

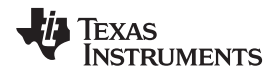

如果功率级被切换,这样,降压和升压占空比是一样的(即,Dbu-Dbo),增益曲线如图 [13](#page-14-0)中所示。

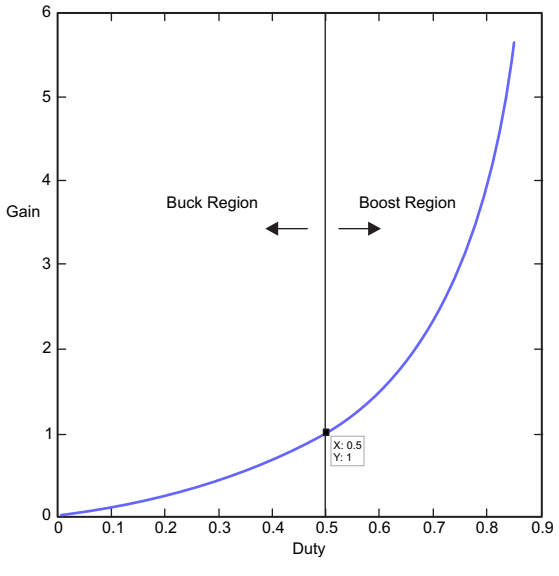

图 **13.** 增益曲线

<span id="page-14-0"></span>因此,可得出结论,占空比少于 50% 时,此功率级运行为一个降压级,而当占空比大于等于 50% 时,此功 率级作为一个升压级运行。 图 [14](#page-14-1)中图示了使用 C2000 PWM 模块的详细切换图。

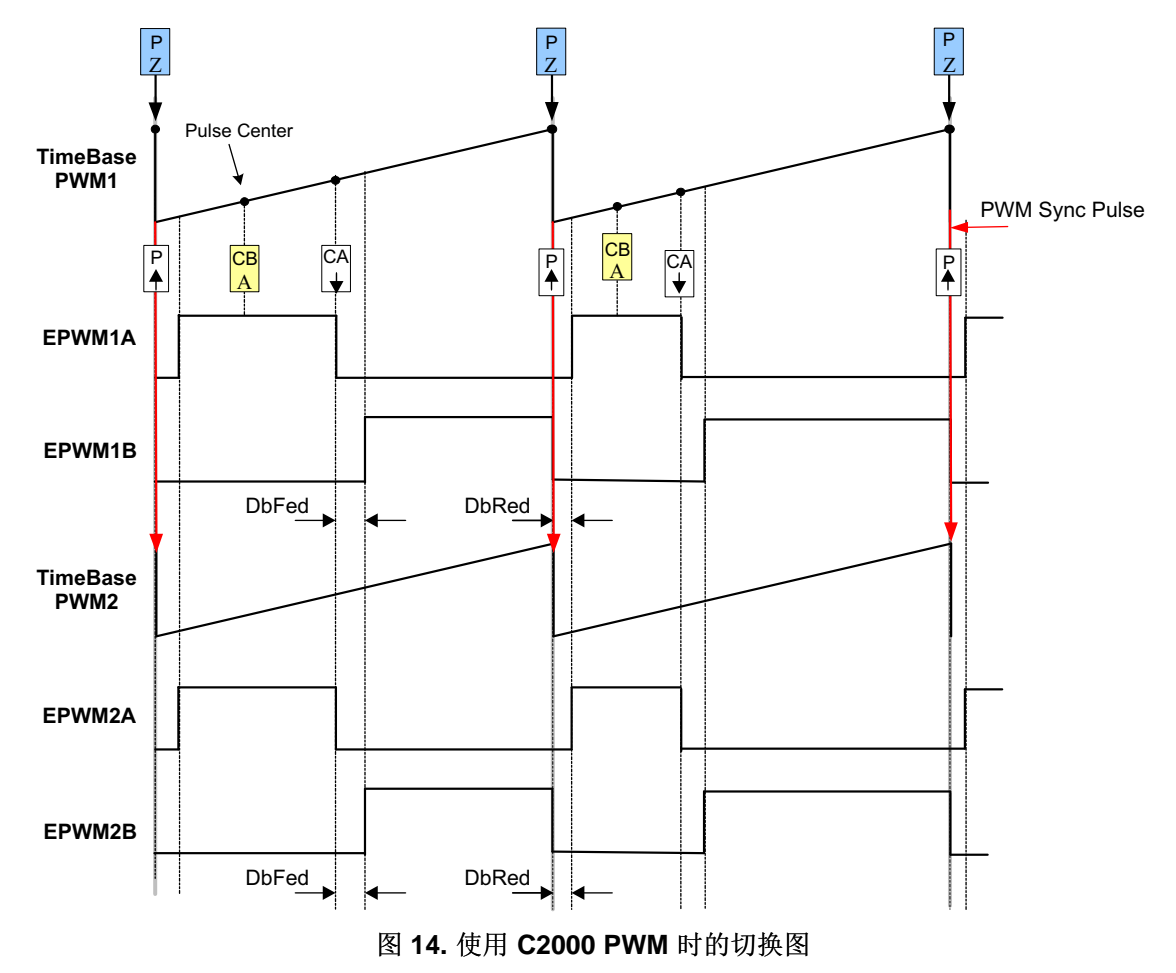

<span id="page-14-1"></span>ZHCA532–May 2013 光伏 (PV) 逆变器设计,此设计使用太阳能学习套件 15

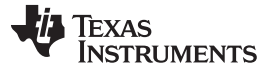

(4)

这个功率级由评估模块 (EVM) 基板上的 Piccolo-A (F28027) 控制。 这个控制器与在电路板上进行 DC-DC 升压、电池充电以及 DC-AC 转换的控制器分离开来。

到降压升压级的输入电压来自 DC 电源接入区块。 这个电压为 20V,这是因为随此套件一同出厂的电源适 配器为 20V。然而,通过将其连接至电路板上的接线端子,您也可以使用其他电压输入。

为了仿真电池板特性,此级需要运行为一个电流受控电压源(根据需要的负载电流的不同,输出电压将发生 改变)。 这一操作可通过改变此级的电压基准(根据查询表中的值)来实现。

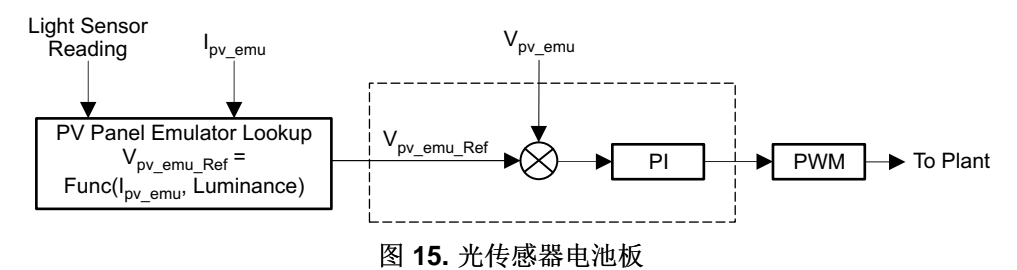

<span id="page-15-0"></span>汲取的电池板 Igw被用作存储在控制器内的查询表的索引。 然后,此查询表被用来为与 Igy相对应的电池板提 供电压基准 Vpv ref。 在电路板上放置了一个光传感器以控制照射水平并生成一条相应的 V-I 曲线。 要获得不 同亮度水平间的曲线,使用[公式](#page-15-1) 4来内插已存储曲线的值。

<span id="page-15-1"></span>
$$
V_{pV_{r}ref_{r}} = G2 = \frac{G2}{G1} * V_{pV_{r}}ref
$$

在这里,G2 是新的亮度值,而 G1 是之前的亮度值。

注**:** 这只是 PV 特性的近似值,实际中电池板的特性会有所不同。

16 光伏 (PV) 逆变器设计,此设计使用太阳能学习套件 ZHCA532–May 2013

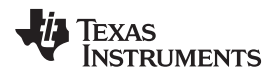

# 图 [16](#page-16-0)显示了针对控制器上 PV 仿真而被存储的 PV 仿真器表的曲线。

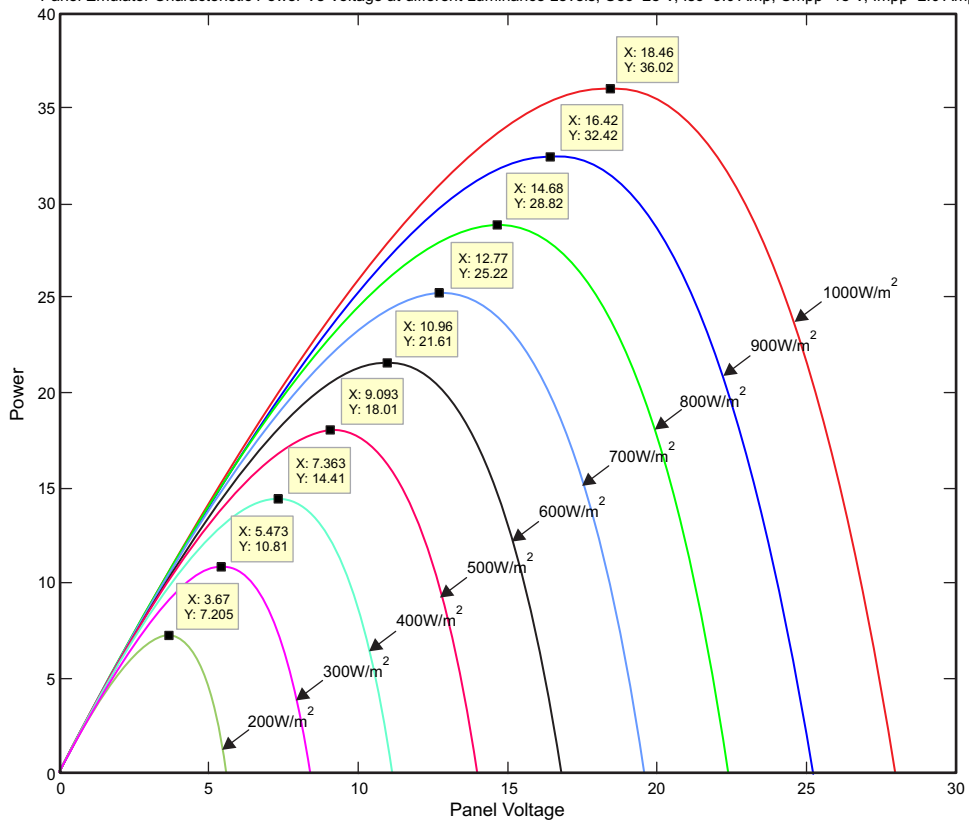

# 40 Panel Emulator Characteristic Power Vs Voltage at different Luminance Levels, Uoc=28 V, Isc=3.0 Amp, Umpp=18 V, Impp=2.0 Amp

图 **16. PV** 仿真器表曲线

<span id="page-16-1"></span><span id="page-16-0"></span>

| 亮度比<br>(w.r.t 1000W/m^2)      | Pmpp<br>= (Pmax * 亮度比)<br>瓦 | <b>Vmpp</b><br>(伏特) |
|-------------------------------|-----------------------------|---------------------|
| $1.0 = 1000$ W/m <sup>2</sup> | 36.02                       | 18.46               |
| $0.9 = 900W/m^{2}$            | 32.42                       | 16.42               |
| $0.8 = 800W/m^2$              | 28.82                       | 14.68               |
| $0.7 = 700W/m^{2}$            | 25.22                       | 12.77               |
| $0.6 = 600W/m^{2}$            | 21.61                       | 10.98               |
| $0.5 = 500W/2$                | 18.01                       | 9.093               |
| $0.4 = 400W/m^2$              | 14.41                       | 7.363               |
| $0.3 = 300W/m^2$              | 10.81                       | 5.473               |
| $0.2 = 200W/m^2$              | 7.205                       | 3.67                |

#### 表 **1. PV** 仿真器表

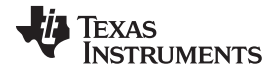

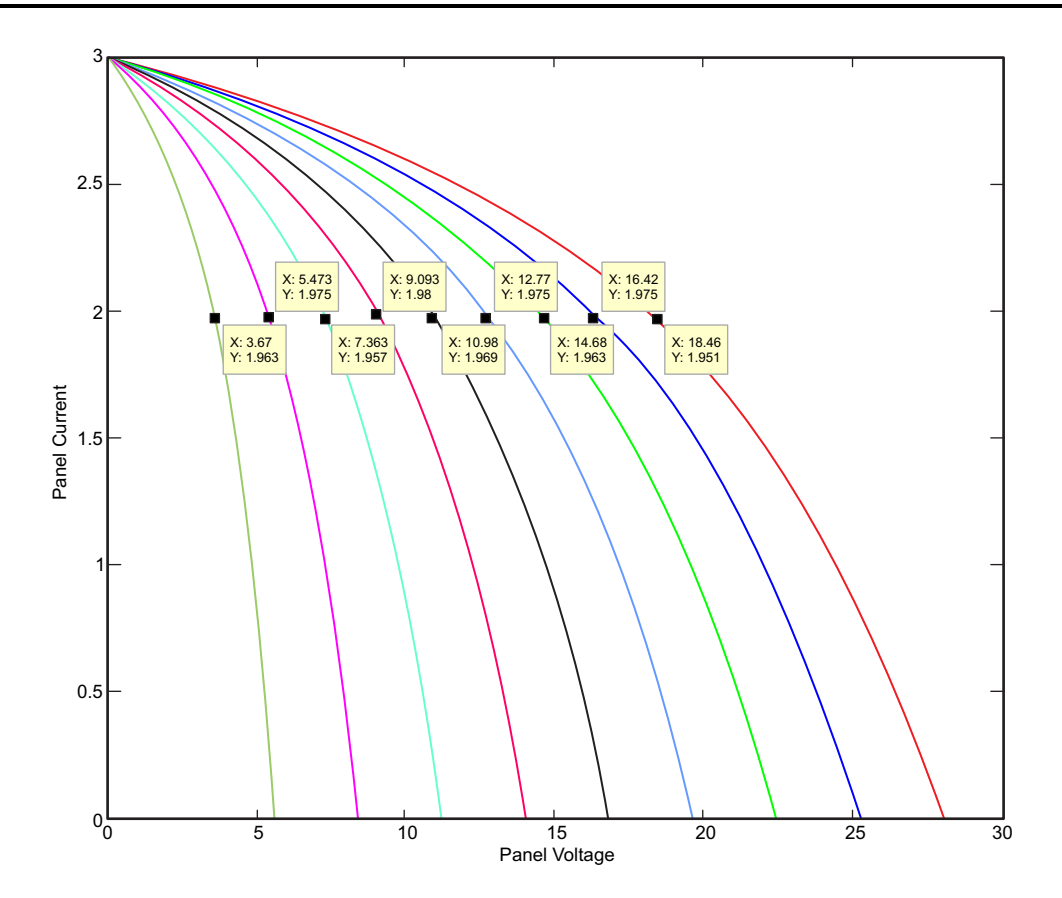

在一个 PV 逆变器系统中, DC-DC 升压级在逆变器提供一个 AC 负载时将输入馈入逆变器级, 此 AC 负载 会在逆变器的 DC 总线上导致一个 100-120Hz 的纹波(取决于 AC 负载的频率)。 一个 DC 连接电容器通 常用于补偿这个电源纹波。图 [17](#page-18-0)显示了这 DC 连接电容器与 DC 总线上纹波间的关系。

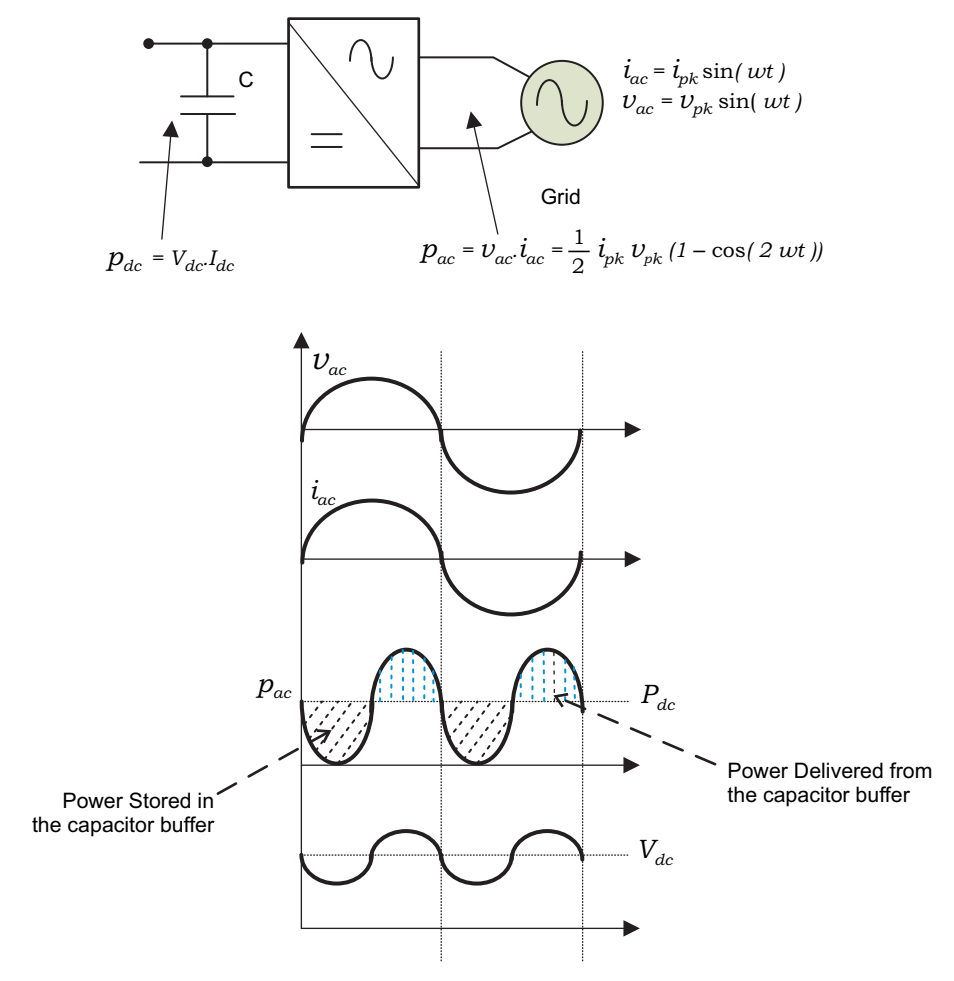

图 **17. DC** 连接电容器和 **DC** 总线上的纹波

<span id="page-18-0"></span>让 AC 电流馈入电网或负载, 此时 AC 电压为:

- $i_{ac} = I_{pk} \sin(wt)$
- $v_{ac} = V_{pk} \sin(wt)$

这表示逆变器提供的电源为:

<span id="page-18-1"></span>
$$
p_{ac} = v_{ac} * i_{ac} = \frac{1}{2} V_{pk} I_{pk} \left[ 1 - \cos(2wt) \right]
$$

(5)

在[公式](#page-18-1) 5中,被注入单相位电网的电源遵循一条正弦波形,此正弦波的频率为电网频率的两倍。 如果这个交 流电源不由能量缓冲器去耦合,此 PV 模块不能运行在 MPP 上。 因此,一个电容器组通常被用于缓冲这些 能量。

为了估算缓冲这些能量所需的电容值,让 DC 总线上由于电源交流属性而感应产生的汲取的纹波振幅为 ∆V。 现在来看一看正弦电源波形的四分之一,针对从 1/8 电网周期汲取的电源的等式可表示如下:

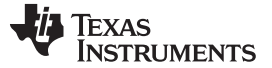

<span id="page-19-2"></span>使用太阳能学习套件的 PV 系统 [www.ti.com.cn](http://www.ti.com.cn)

$$
p_{ac} = \frac{\Delta E}{V_8} = \frac{\frac{1}{2}CV^2 - \frac{1}{2}C(V - \Delta V)^2}{\frac{1}{(8 * f_{ac})}} = 4 * f_{ac} * C\left(V^2 - (V - \Delta V)^2\right)
$$

(6)

正如[公式](#page-19-2) 6中所示,所需的最小电容值是这个能量缓冲器保持的电压值和传送的 AC 电源的函数。

## <span id="page-19-0"></span>**4** 使用太阳能学习套件的 **PV** 系统

PV 能量可以有多种使用方式,为街道照明供电、为电网供电、为远程基站供电等等。 这些广泛应用可使用 此太阳能学习套件进行试验。

## **4.1 PV DC-DC** 系统

PV 供电街道照明、停车场和薄型客户端全都是可使用 PV 的 DC-DC 应用的一部分应用。图 [18](#page-19-1)图示了一个 PV 供电街道照明配置,此配置可使用此太阳能学习套件进行试验。

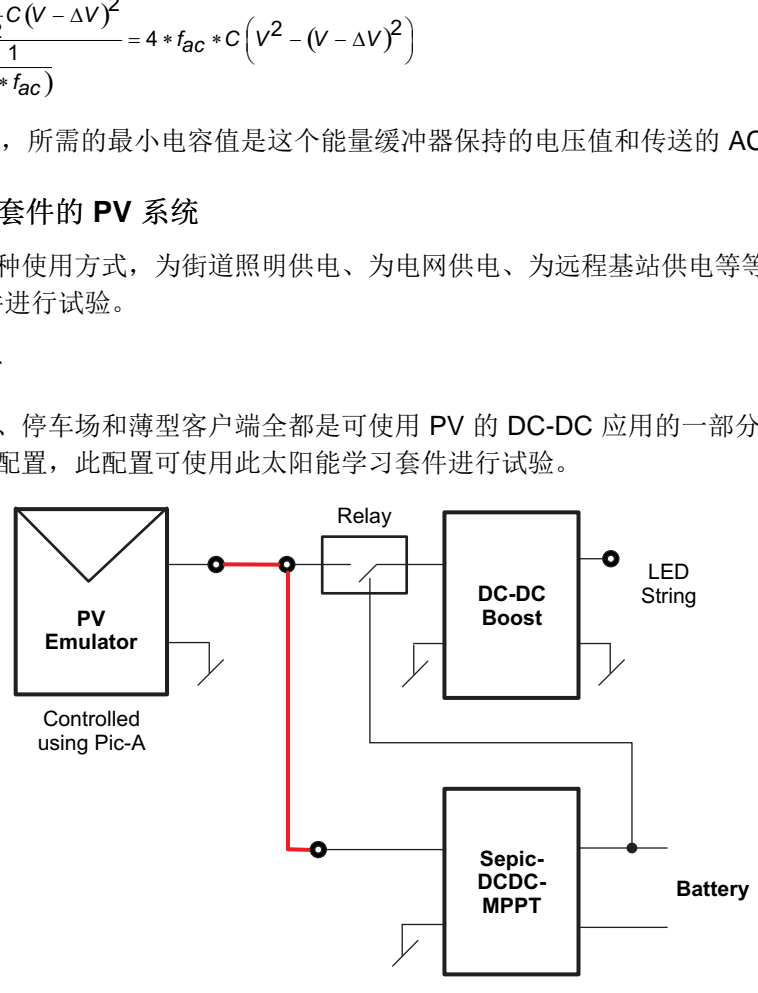

图 **18. DC-DC PV** 街道照明

<span id="page-19-1"></span>注**:** 此想法不是为了说明大多数最佳功率级,而是为了图解这样一个使用 C2000 MCU 的系统的控 制。

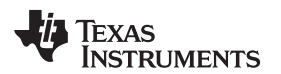

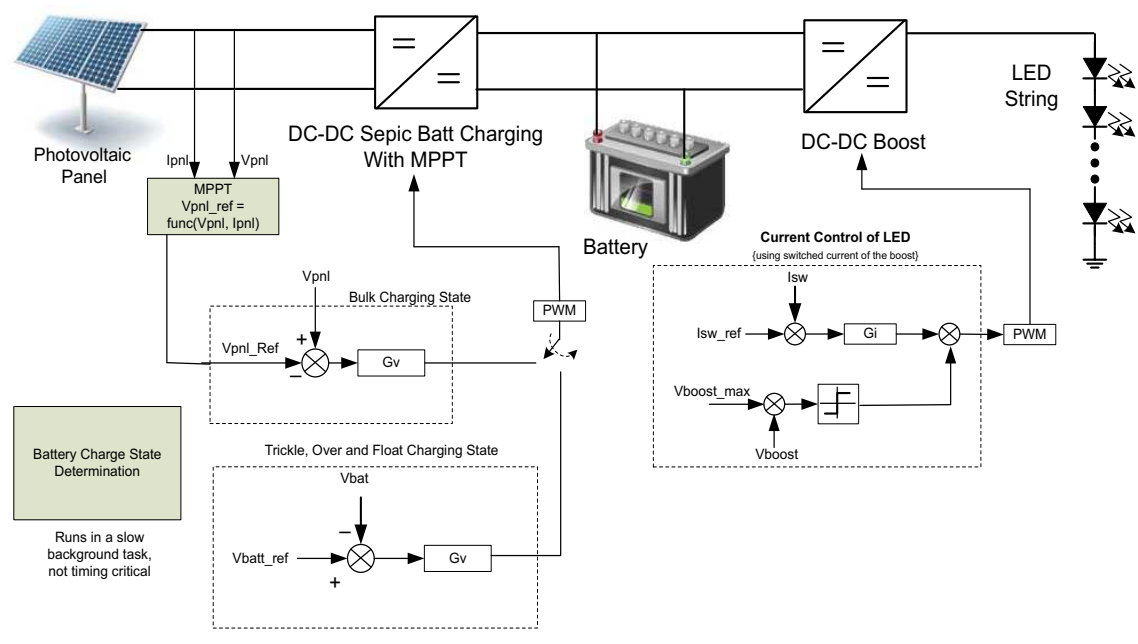

图 **19.** 具有电池充电的 **PV** 街道照明的控制

## <span id="page-20-0"></span>**4.2 PV** 电网连接逆变器

可使用一个电流控制逆变器将 PV 能量馈入电网。 一个典型 PV 电网连接逆变器使用一个升压级来将 PV 电 池板的电压提升,这样逆变器可将电流馈入电网。 逆变器的 DC 总线需要高于最大电网电压。图 [20](#page-20-1)举例说 明了一个典型电网连接 PV 逆变器, 此逆变器使用太阳能学习套件上的宏。

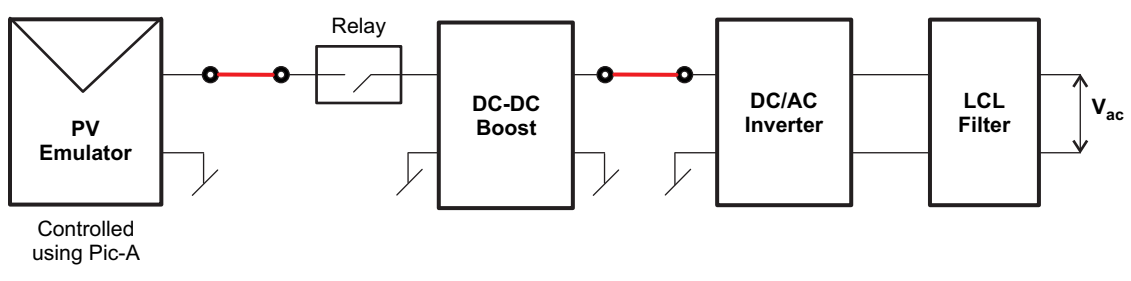

图 **20. PV** 电网连接逆变器

<span id="page-20-1"></span>DC-DC 级负责保持电池板的 MPPT,而逆变器负责与电网的同步并将电流馈入电网。图 [21](#page-21-1)显示了 PV 逆变 器级的控制。

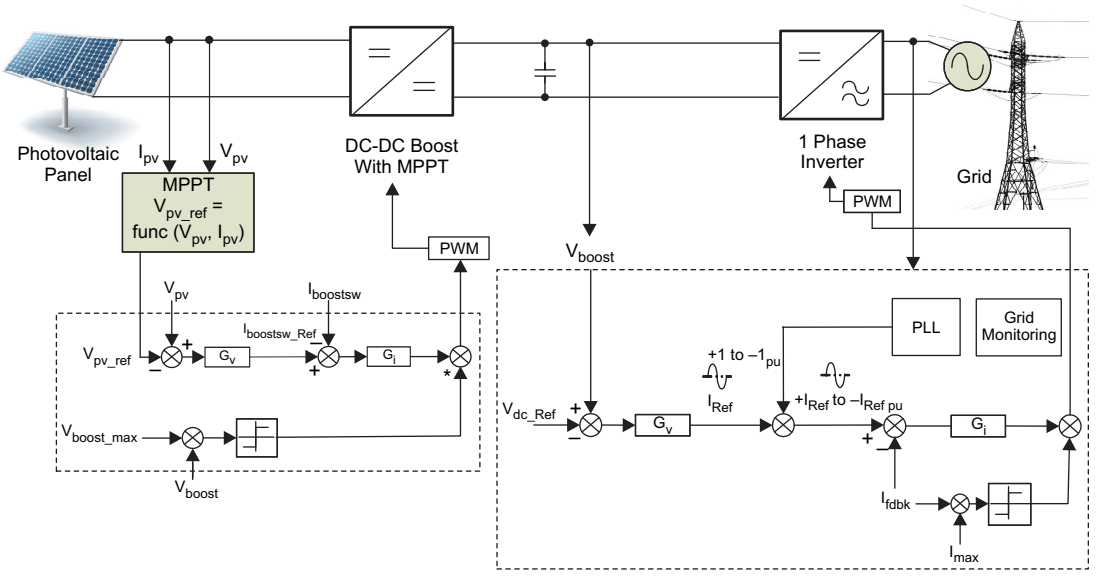

图 **21. PV** 电网连接逆变器的控制

## <span id="page-21-1"></span>**4.3 PV** 关闭电网逆变器

PV 能量并不是一个稳定的能量源。 白天时, PV 发电, 而在夜间, 它不发电。 PV 需要一个能量存储元件 来为独立装置供电。 这在一个电池充电级的帮助下完成。 可使用图 [22](#page-21-2)中所示的太阳能学习套件来实现这样 的系统。

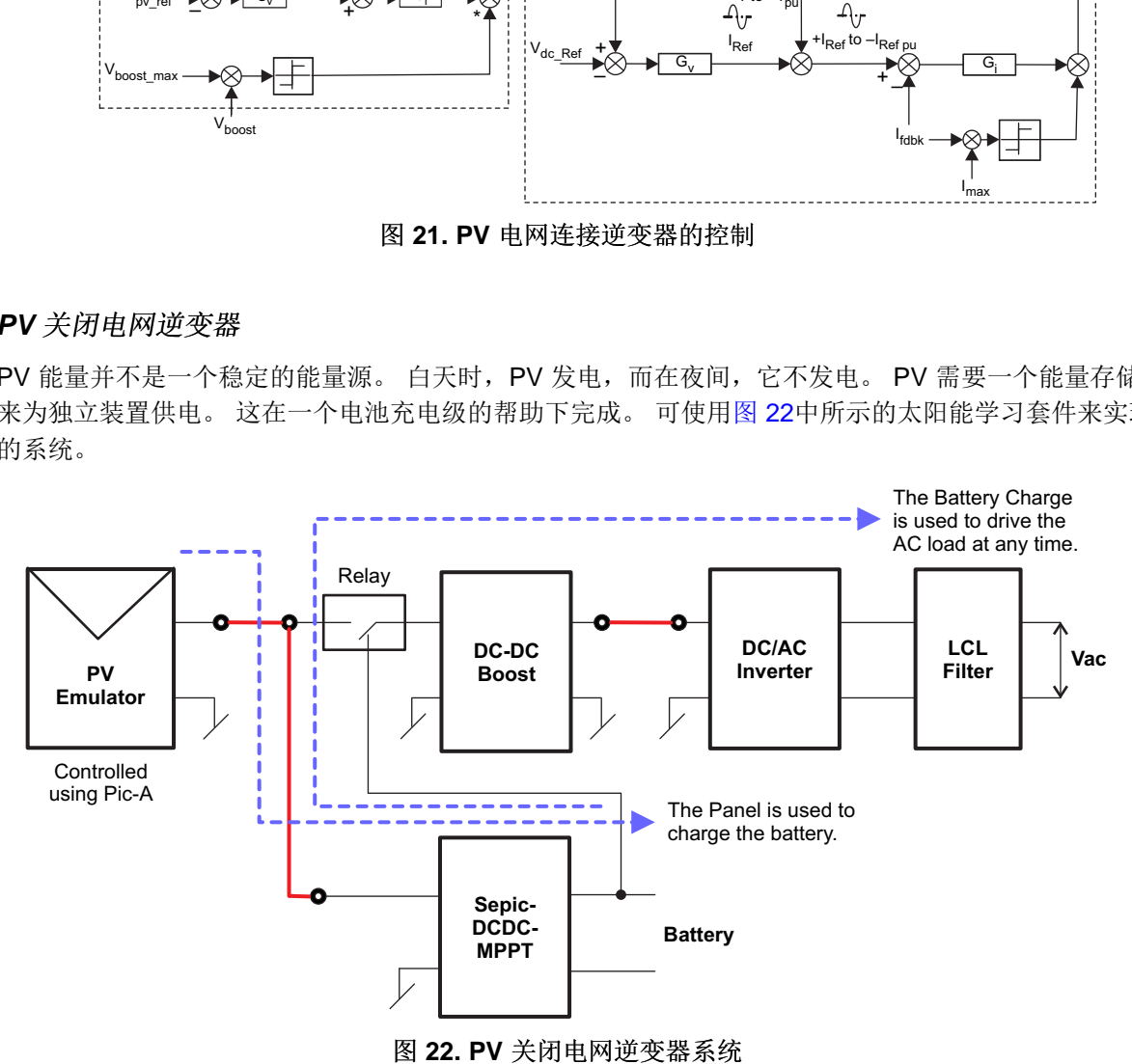

## <span id="page-21-2"></span><span id="page-21-0"></span>**5** 硬件细节

# **5.1** 资源分配

图 [23](#page-23-0)在一个方框图中显示了此主板的多种功率级并图示了主要连接和被映射到 C2000 MCU 的反馈值[。表](#page-22-0) 2 列出了这些资源;然而,它只列出了功率级转换电池板电能所需的资源以及被映射到电路板上 DIMM100 连 接器的资源,而不是电池板仿真级的资源。

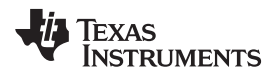

[www.ti.com.cn](http://www.ti.com.cn) 硬件细节

# 表 **2.** 资源映射:**PWM**,模数转换器 **(ADC)**,通用输入输出 **(GPIO)**,**Comms**

<span id="page-22-0"></span>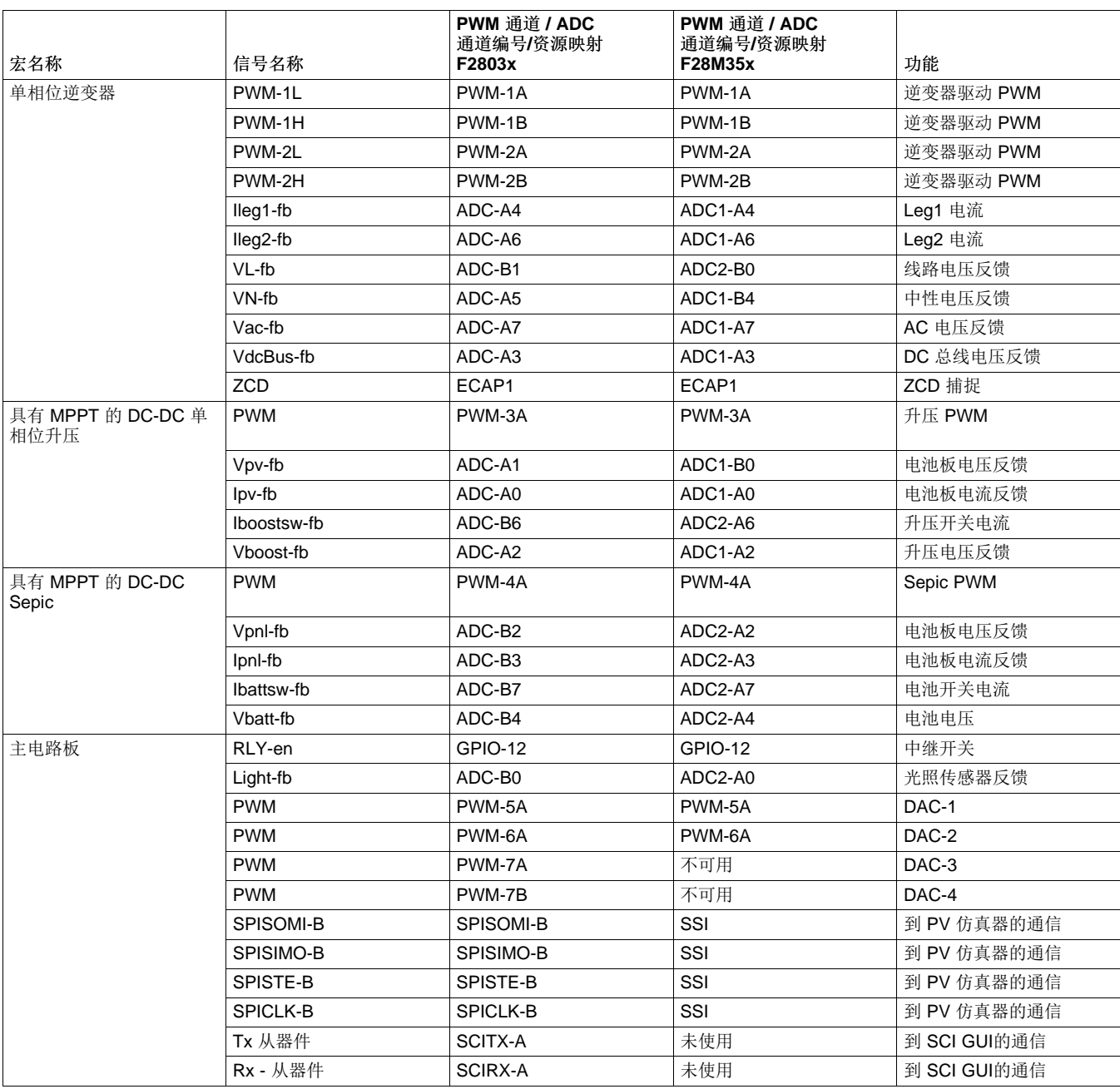

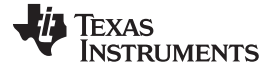

硬件细节 [www.ti.com.cn](http://www.ti.com.cn)

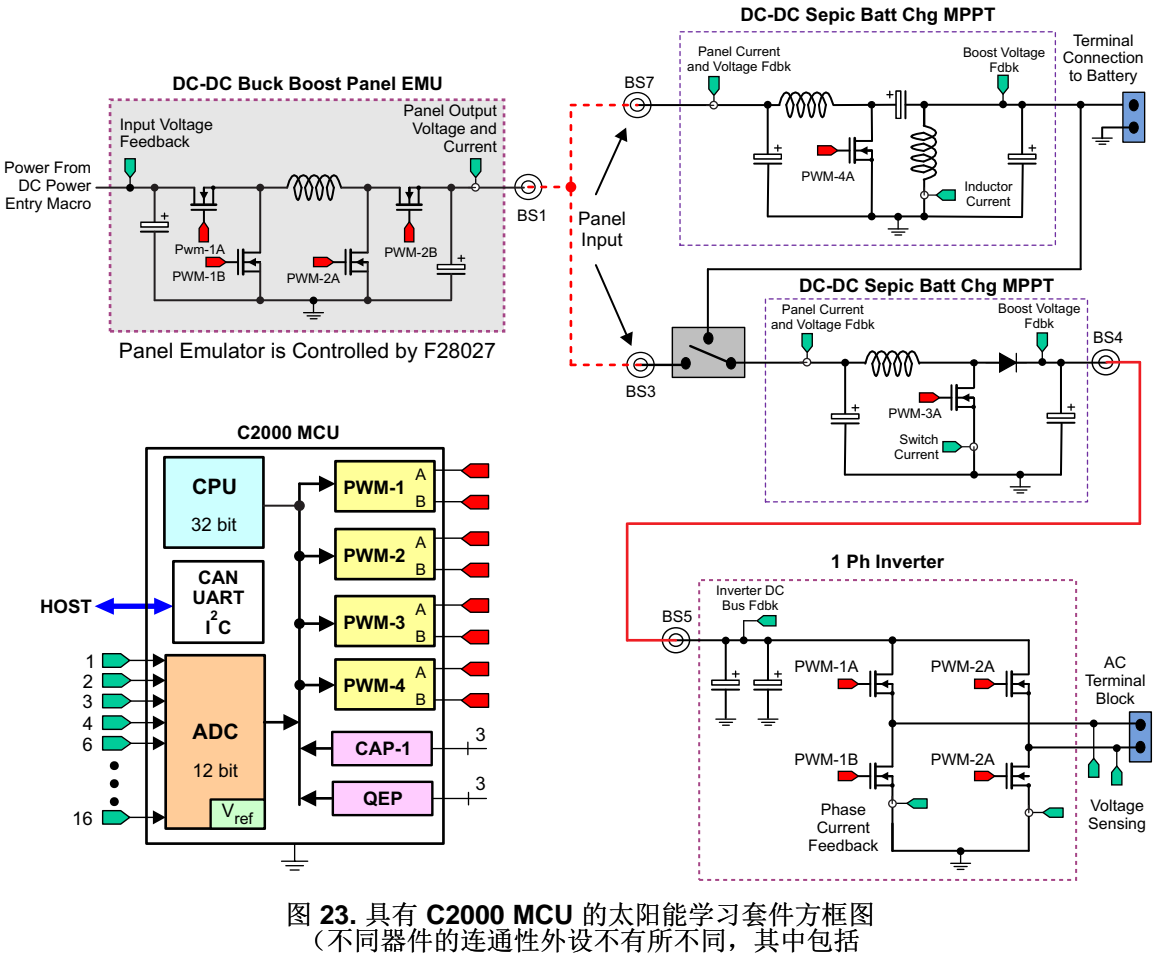

<span id="page-23-0"></span>以太网,**USB**,控制器局域网 **(CAN)**,串行外设接口 **(SPI)** 等等)

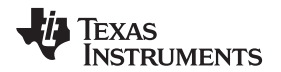

[www.ti.com.cn](http://www.ti.com.cn) 硬件细节

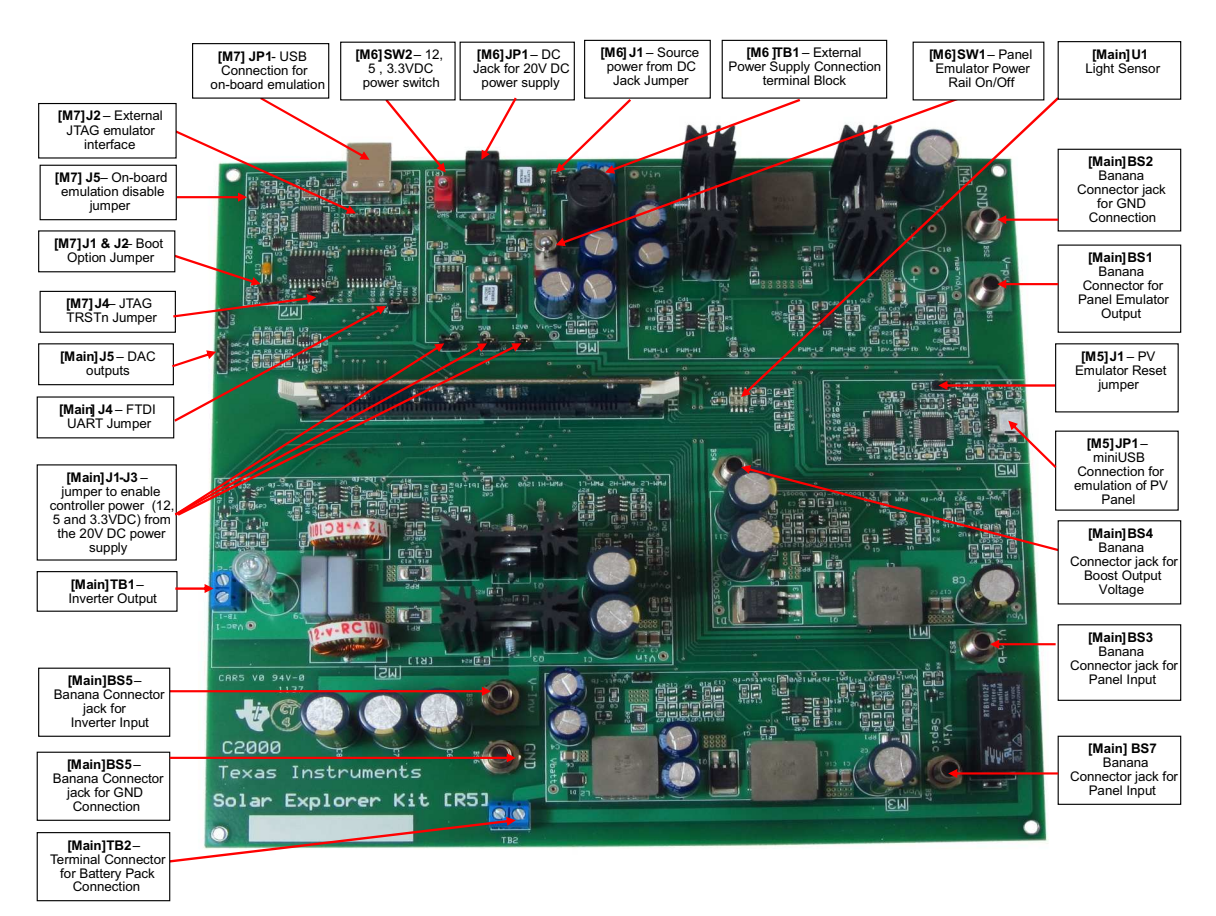

图 **24.** 太阳能学习跳线和连接器

## <span id="page-24-0"></span>**5.2** 跳线和连接器

[表](#page-24-1) 3显示了主板上可用的多种连接,并由包含每个连接的宏分开。图 [24](#page-24-0)借助于主板图像图示了主板上这些连 接的位置。

<span id="page-24-1"></span>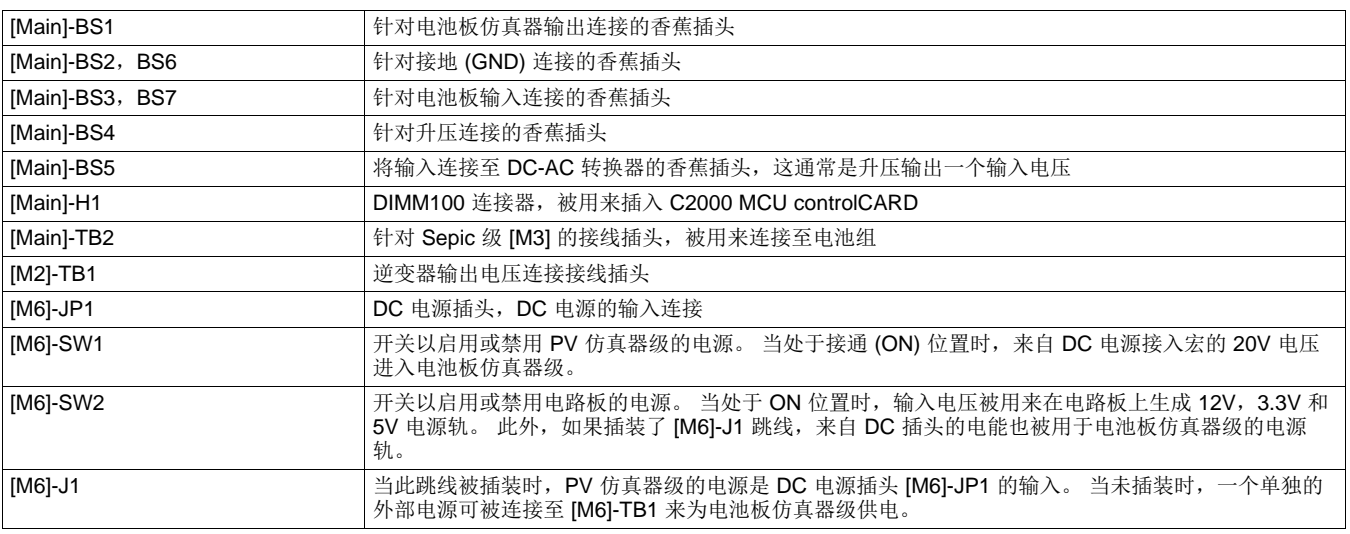

## 表 **3.** 太阳能学习电路板上的跳线和连接器

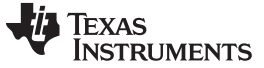

软件 [www.ti.com.cn](http://www.ti.com.cn)

#### 表 **3.** 太阳能学习电路板上的跳线和连接器 **(continued)**

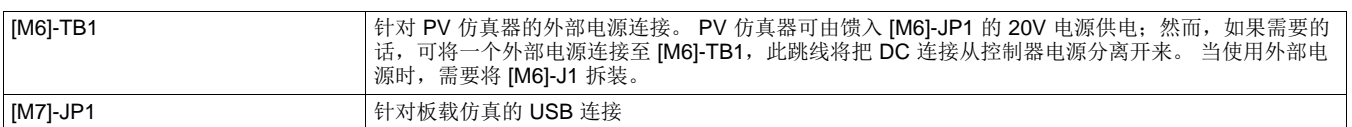

## **5.3 GUI** 连接

主板上的 FTDI 芯片可被用作一个用于与主机(即,PC)通信的隔离式 SCI。 必须进行以下的跳线配置来 启用这个连接。

由于只在 F28035 controlCARD 中提供了具有 SCI 的 GUI 软件, F28035 设置讨论如下:

- 1. 插装跳线 [M7]-J4
- 2. 移除跳线 [Main]-J4,这将禁用 JTAG 连接。
- 3. 将 F28035 controlCARD 上的 SW3 放置在 OFF 位置。
- 4. 将一条 USB 线缆连接到 [M7]-JP1 和主机 PC 之间。

## <span id="page-25-0"></span>**6** 软件

这个部分描述了 PV 逆变器控制细节以及用于太阳能学习套件的软件。

## **6.1** 项目框架

如之前所示,PV 逆变器控制要求两个实时中断处理例程 (ISR):一个用于 DC-DC 级的闭环路控制,而另外 一个用于 DC-AC 级的闭环路控制。 C2000 太阳能学习套件项目使用 "C-background/C-ISR/ASM-ISR" 框 架。 控制 DC-DC 升压级的快速 ISR (100kHz),运行在使用数字电源库的汇编环境中,而控制 DC-AC 逆变 器的较慢 ISR 在 C 语言环境中运行。 这个 DC-AC ISR 可由 DC-DC ISR 中断。 此项目使用 C 语言代码作 为针对应用的主要支持程序并负责所有系统管理任务、决策制定、智能和主机交互。

注**:** 如果您要从闪存引导并使用 GUI 进行连接,您需要如表引导选项中描述的那样使用从闪存引导 设置。

#### [www.ti.com.cn](http://www.ti.com.cn)  $\hspace{3.5cm}$  软件  $\hspace{1.5cm}$

## 图 [25](#page-26-0)显示了 PV 逆变器软件的结构,此结构具有主背景环路,DC-DC ISR 和 DC-AC ISR。

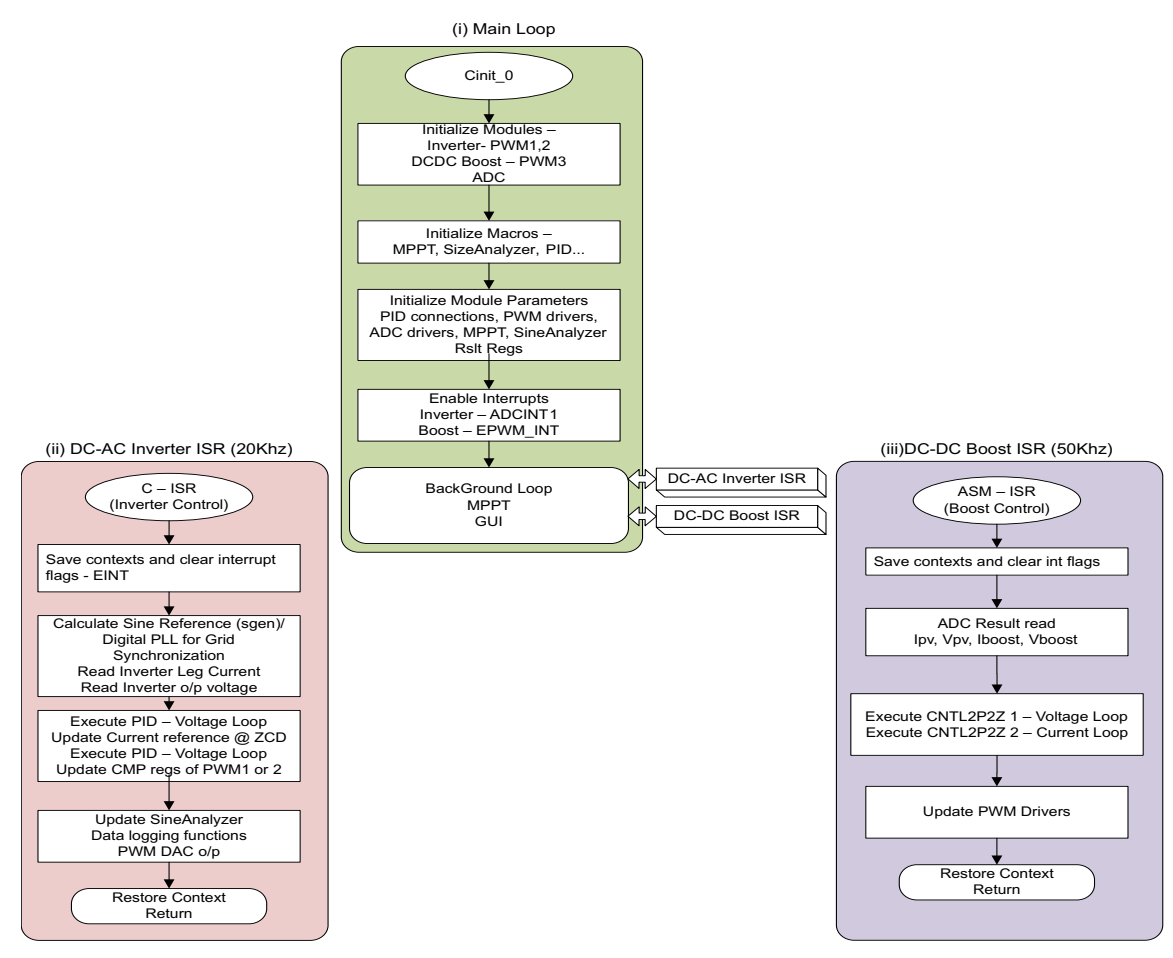

图 **25. PV** 逆变器软件结构 **(i)** 主环路 **(ii)** 逆变器级 **ISR (iii) DCDC** 升压级 **ISR**

## <span id="page-26-0"></span>**6.2** 具有 **MPPT** 控制软件的 **DC-DC** 升压

要获得太阳能电池板的大部分能量,电池板需要运行在其最大功率点上。 然而,由于 PV 电池节的非线性属 性,最大功率点不是固定的,而是随温度、光照强度等因素的变化而变化。 因此,使用不同的技术来跟踪电 池板的最大功率点,如 Perturb 和 Observe,递增电导算法。 这些技术在指定的运行条件下尝试跟踪电池板 的最大功率点并被称为最大功率点跟踪 (MPPT) 技术和算法。 此太阳能学习套件有一个前端升压转换器来把 太阳能电池板的输入电压提升到适用于逆变器并且适合于跟踪 MPP 的电平。

之前已经讨论过了对 MPP 跟踪级的控制; 在此控制中感测输入电压 (V<sub>ov</sub>) 和输入电流 (I<sub>ov</sub>)。 升压转换器是 一个具有单个开关 MOSFET Q1 的传统型单相位转换器。 驱动 Q1 MOSFET 开关的 PWM 输出的占空比确 定分配的升压量并且是一个受控参数。 使用嵌套循环、一个调节输入 DC 电压 (Vov) 的外部电压环路和一个 控制升压级电流的内部电流环路来实现 MPPT。 增加升压的电流基准,也就是说,增加汲取自升压的电流将 加载电池板并因此导致电池板输出电压下降。 因此,针对外部电压补偿器基准和反馈的符号被颠倒。 电流 和电压控制器在 50kHz(PWM 开关频率的一半)上执行,而 MPPT 控制器在大约为 10Hz 的慢了很多的频 率上执行。 如[图](#page-7-0) 5所示,请注意升压级输出电压不由软件控制。 然而,升压输出电压由 DC-AC 逆变器稳 压,这样调制了汲取自逆变器的电流以保持这个经稳压电压。 然而,为了实现保护功能,此升压的输出被连 接至具有内部比较器的 ADC 引脚,它可被用来在过压情况下使 PWM 跳变至 DC-DC 级。

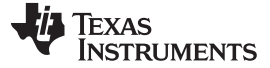

软件 [www.ti.com.cn](http://www.ti.com.cn)

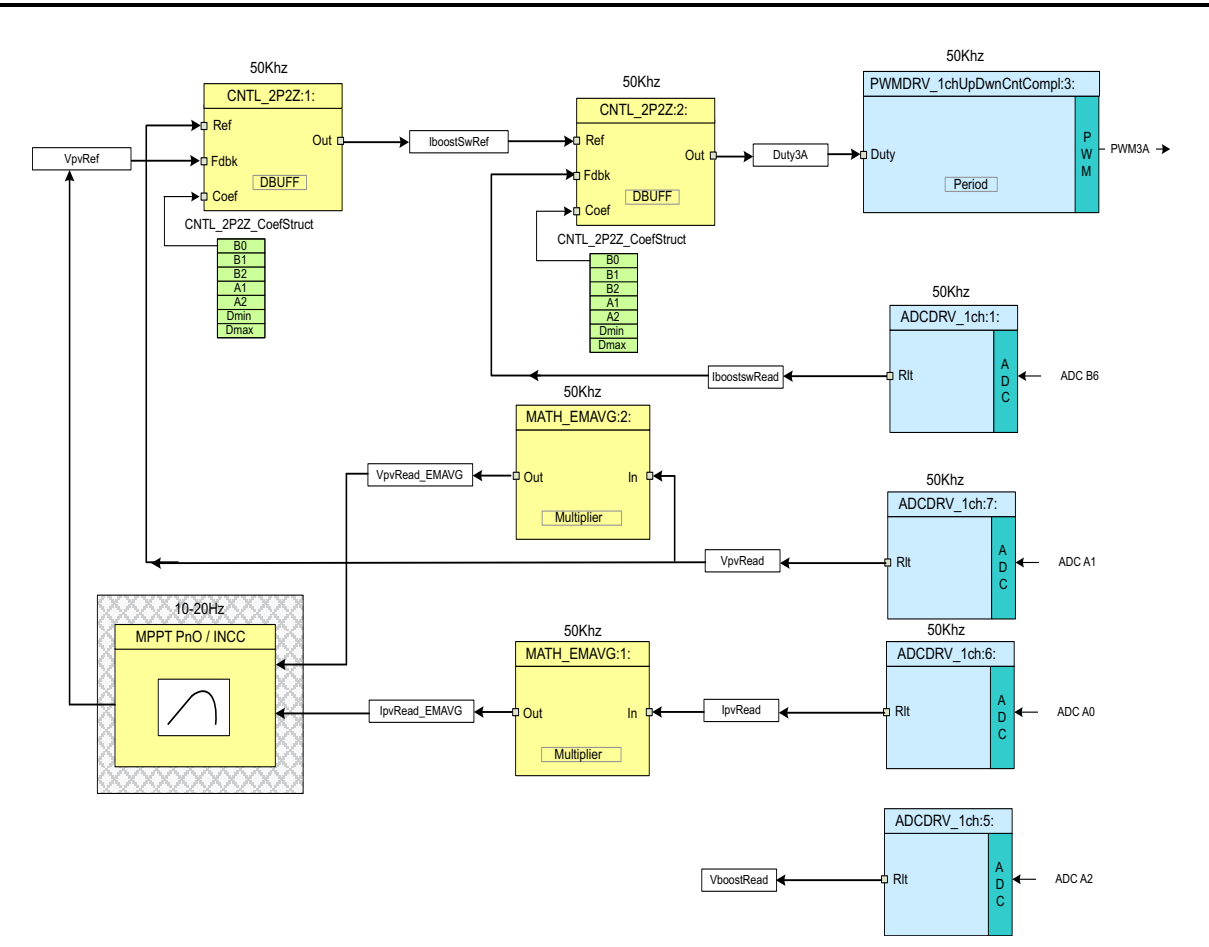

图 **26.** 具有 **MPPT** 软件图的 **DC-DC 1ph** 升压

<span id="page-27-0"></span>由于 DC-DC 级的转换率非常高, 达到 100Khz, 针对 DC-DC 的控制 ISR 在使用数字电源库中组件的已优 化汇编 ISR (ASM-ISR) 中执行。 在 PV 逆变器项目中, DC-DC ISR 在每次交流转换周期上被调用; 可以完 成这一操作的原因是因为 PV 电池板输出的变化不是很快。图 [26](#page-27-0)显示了 DC-DC 级的软件图, 此 DC-DC 级 使用数字电源库中的已优化区块。

ADC 结果寄存器由 ADCDRV\_1ch 区块读取并被转换为标称值, 存储在变量 IpvRead, Vpvread, Iboostswread和 Vhoostread中。 两个 2 极 2 零控制器 (CNTL\_2P2Z) 被用来关闭内部 DC-DC 升压电流环路和外部输入电压环 路。 MPPT 算法为升压级提供基准输入电压来在最大功率点上启用电池板运行。 感测到的输入电压与由电 压控制环路中 MPPT 控制器生成的电压命令 (V<sub>ovref</sub>) 相比较。 然后电压控制器输出与电流控制器中的输出电 流 (Iboostwread) 反馈相比较。 电流环路控制器的输出决定分配给 PWM 的占空比的量以间接调节输入电压。 PWMDRV\_1ch\_UpDwnCntCompl 区块被用来驱动 DC-DC 级。 使用 MATH\_EMAVG 区块来过滤电池板电 流和电压;这样做可移除电池板电流和电压感测上的任何噪声,这些噪声有可能扰乱 MPPT 算法。

请注意针对软件区块的颜色编码。 '深蓝色'的区块代表 C2000 控制器上的硬件模块。 '蓝色'区块是这些模块 的驱动程序。'黄色'区块是用于控制环路的控制器区块。虽然在这里使用了一个2极2零控制器,对于这个 应用, PI/PID, 3 极 3 零或任何其它控制器也同样适用。 与 MPP 跟踪相似, 您可选择使用一个不同的算 法。

## **6.3 DC-AC** 单相位逆变器控制软件

此逆变器级从 DC-DC 升压级获得输入, 并且此逆变器将 DC 转换为 AC。 对于一个全桥逆变器, 可注意 到,当使用单极调制时,被馈入的电流由[公式](#page-28-1) 7给出:

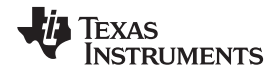

<span id="page-28-1"></span>[www.ti.com.cn](http://www.ti.com.cn)  $\hspace{3.5cm}$  软件  $\hspace{1.5cm}$ 

$$
\Delta i_{grid} = \frac{(V_{dc} - v_{grid})\cdot D}{Z_{LCL}(F_{sw})} + \frac{(0 - v_{grid})(1 - D)}{Z_{LCL}(F_{sw})} = \frac{V_{dc} * D - v_{grid}}{Z_{LCL}(F_{sw})}
$$
\n(7)

在这里,D 是占空比。

如[公式](#page-28-1) 7中所示,为了使逆变器能够将电流馈入电网,Vdc 必须始终大于最大电网电压。 此外,可以从 PV 逆变器的控制机制了解到,DC 总线不由 DC-DC 升压级稳压。 因此,逆变器级软件使用嵌套控制循环:一 个外部电压环路和一个内部电流环路。 电压环路生成针对电流环路的参考命令,这是因为电流命令的增加将 加载此级并因此导致 DC 总线电压的下降,针对基准和反馈的标记被颠倒。 然后,电流命令乘以 AC 角来获 得瞬时电流基准。 在"关闭电网"配置的情况下,使用 SGEN 库函数生成正弦基准, 这提供了角度值, 而对于 电网连接软件而言, PLL 提供电网角。然后, 瞬时电流基准被电流补偿器用来与反馈电流一起为全桥逆变器 提供占空比。 为了防止电流失真,外部电压环路只运行在 AC 的 ZCD 上。

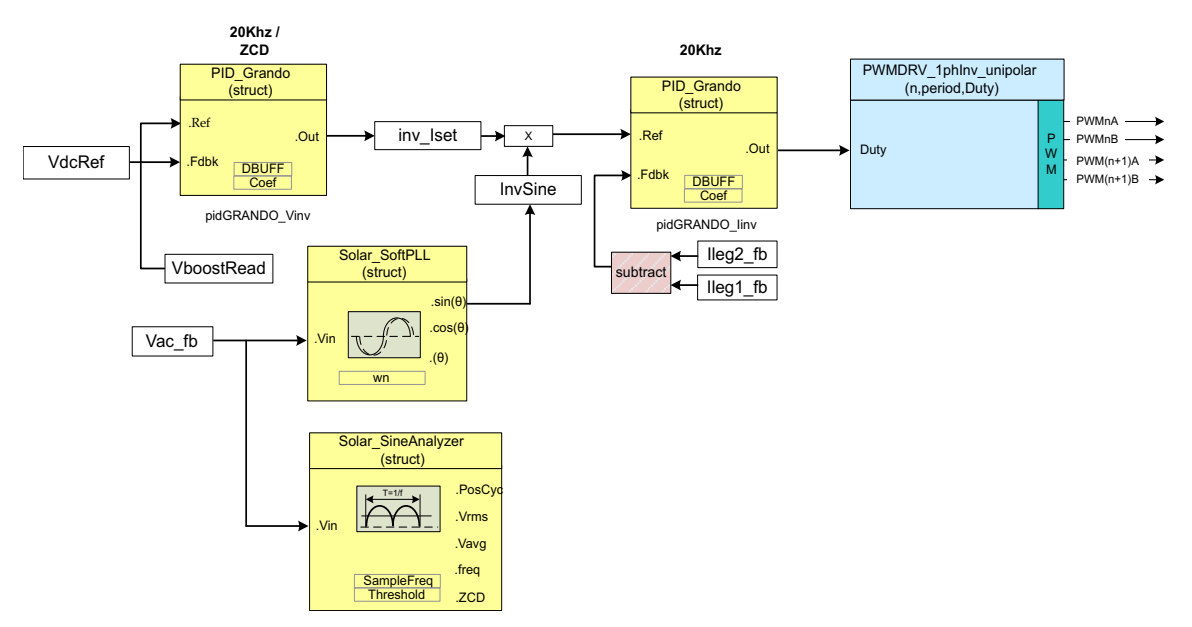

图 **27.** 针对具有电网连接的 **DC-AC** 的闭环路电流控制

# <span id="page-28-0"></span>**6.4 DC-DC** 和 **DC-AC** 集成

如图 [25](#page-26-0)中所示,PV 逆变器控制需要两个实时 ISR: 一个用于 DC-DC 级的闭环路控制 (100Khz),而另外一 个用于 DC-AC 级的闭环路控制 (20Khz)。 也就是说, C2000 器件系列上 ADC 和 PWM 的外设已经被设计 为集成多频控制环路并确保在 PWM 波形的正确示例上采样。 然而,由于只有一个 ADC 出现(两个采样和 保持), 需要确保多速率 ISR 在任何情况下不与 ADC 资源发生冲突。 对于这一点, 采用了 ePWM 外设上 PWM 相移机制。图 [28](#page-29-0)举例说明了配置逆变器 EPWM 的时序图和升压电压, 以及被用来避免 ADC 冲突的 同步机制。

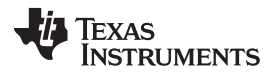

 $\forall i \notin \mathcal{H}$  [www.ti.com.cn](http://www.ti.com.cn)

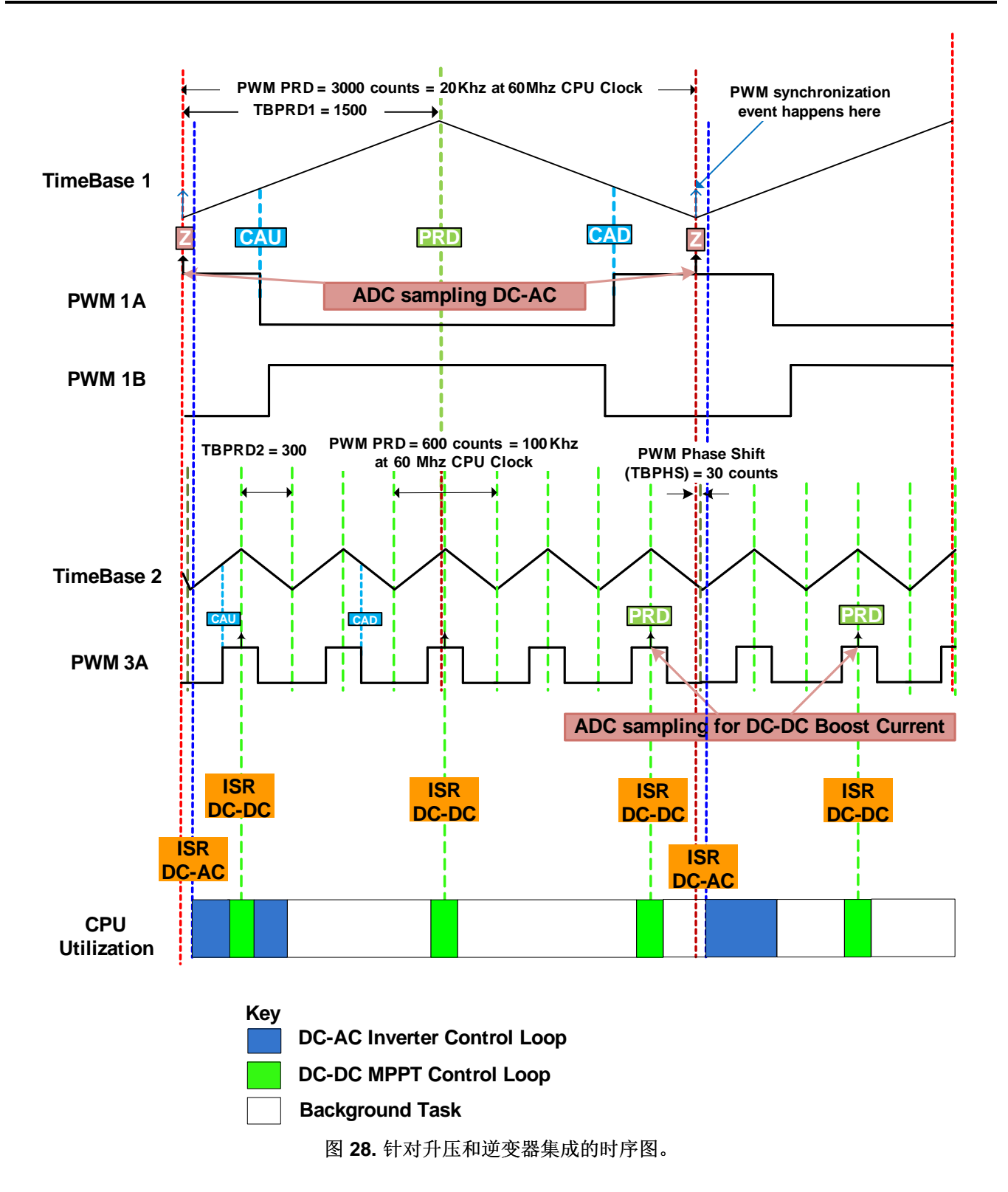

<span id="page-29-0"></span>图 [28](#page-29-0)举例说明了在一个 60MHz 器件上生成 PWM 波形,此波形用于 20KHz DC-AC 转换器和具有 MPPT 级的 DC-DC 升压的 50KHz 控制循环速率(请注意转换率为 100KHz)。 PWM 外设提供灵活性, 在 ADC 每个开关周期或每次交换时触发转换启动 (SOC),从而避免 ADC 上的任何多余负载。

#### [www.ti.com.cn](http://www.ti.com.cn)  $\hspace{3.5cm}$  软件  $\hspace{1.5cm}$

处理这一点,还执行了一个相移来避免任何对 ADC 资源的访问冲突。 选择 30 个时钟周期的相移来解决 7 周期采样窗口和一个 15 周期首次转换延迟。

## **6.5** 递增构建级系统

针对[controlSUITE](http://www.controlSUITE.com)中太阳能学习套件的软件项目被分成已简化的递增构建以运行复杂性增加的较小子系统。 这样可使学习和熟悉电路板和软件变得更加容易,并可实现简单调试和电路板测试。 这三个递增构建为:

构建 1: 举例说明逆变器级的闭合电流环路控制。 这个电平被用来验证 PWM 切换, ADC 采样和保护电 路。

构建 2: 举例说明 MPPT 和 DC 总线调节,连同逆变器级的闭合电流环路控制,在逆变器输出上有一个灯泡 负载,并在本地生产正弦基准。

构建 3:举例说明了 PV 逆变器的总线连接,连同 MPPT,DC 总线调节和逆变器闭合环路电流控制,对于 此构建,必须使用一个阻性负载(并未与此套件一同出厂)。

图 [29](#page-31-0)举例说明了使用太阳能学习套件的 PV 逆变器的完全控制机制。要获得源代码,请下载[controlSUITE](http://www.controlSUITE.com) 并在安装时选择太阳能学习套件。

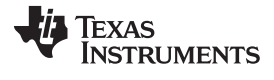

软件 [www.ti.com.cn](http://www.ti.com.cn)

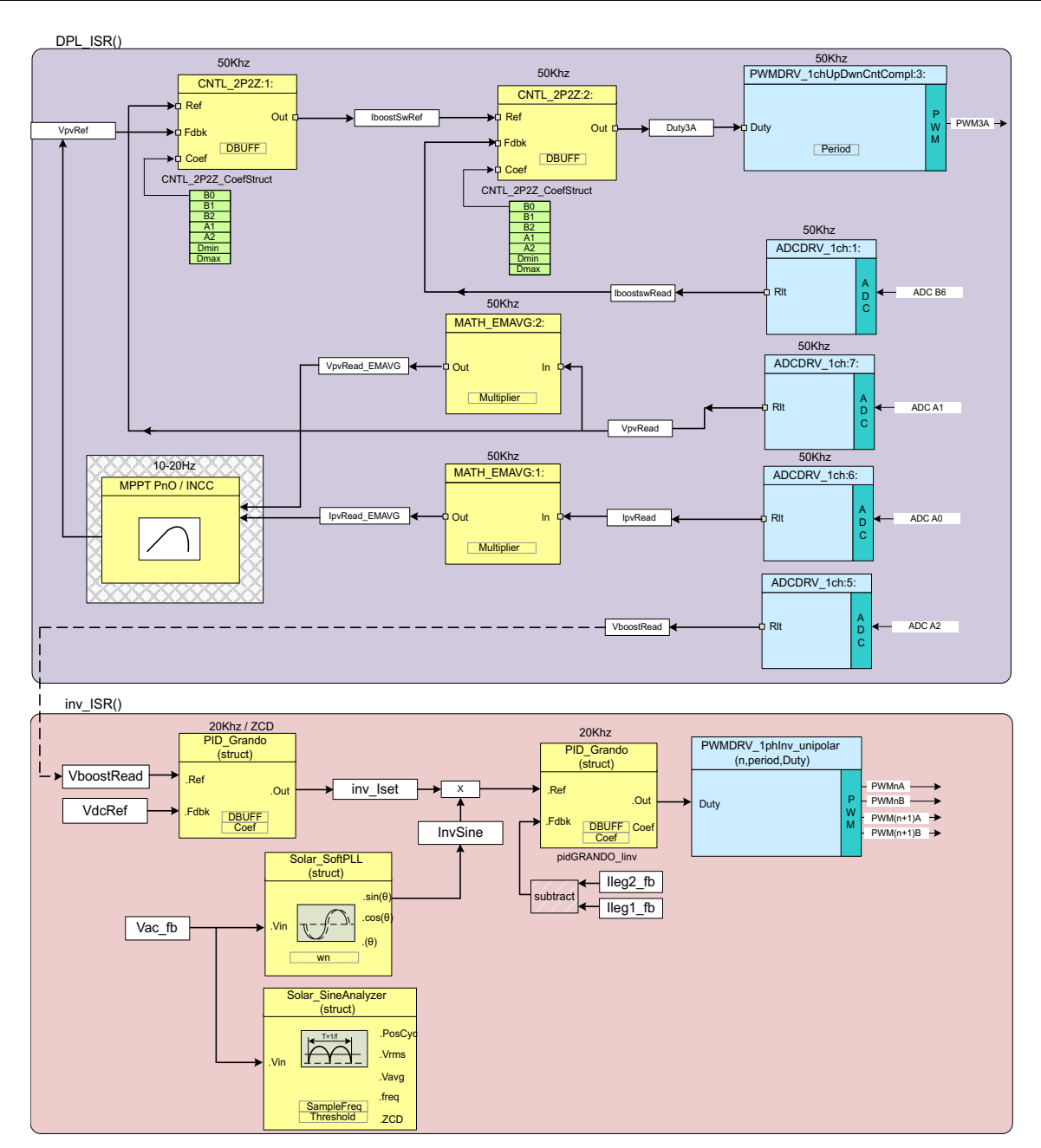

<span id="page-31-0"></span>图 **29. PV** 逆变器的完全控制机制

#### 重要声明

德州仪器(TI) 及其下属子公司有权根据 JESD46 最新标准, 对所提供的产品和服务进行更正、修改、增强、改进或其它更改, 并有权根据 JESD48 最新标准中止提供任何产品和服务。客户在下订单前应获取最新的相关信息, 并验证这些信息是否完整且是最新的。所有产品的销售 都遵循在订单确认时所提供的TI 销售条款与条件。

TI 保证其所销售的组件的性能符合产品销售时 TI 半导体产品销售条件与条款的适用规范。仅在 TI 保证的范围内,且 TI 认为 有必要时才会使 用测试或其它质量控制技术。除非适用法律做出了硬性规定,否则没有必要对每种组件的所有参数进行测试。

TI 对应用帮助或客户产品设计不承担任何义务。客户应对其使用 TI 组件的产品和应用自行负责。为尽量减小与客户产品和应 用相关的风险, 客户应提供充分的设计与操作安全措施。

TI 不对任何 TI 专利权、版权、屏蔽作品权或其它与使用了 TI 组件或服务的组合设备、机器或流程相关的 TI 知识产权中授予 的直接或隐含权 限作出任何保证或解释。TI 所发布的与第三方产品或服务有关的信息,不能构成从 TI 获得使用这些产品或服 务的许可、授权、或认可。使用 此类信息可能需要获得第三方的专利权或其它知识产权方面的许可,或是 TI 的专利权或其它 知识产权方面的许可。

对于 TI 的产品手册或数据表中 TI 信息的重要部分,仅在没有对内容进行任何篡改且带有相关授权、条件、限制和声明的情况 下才允许进行 复制。TI 对此类篡改过的文件不承担任何责任或义务。复制第三方的信息可能需要服从额外的限制条件。

在转售 TI 组件或服务时,如果对该组件或服务参数的陈述与 TI 标明的参数相比存在差异或虚假成分,则会失去相关 TI 组件 或服务的所有明 示或暗示授权,且这是不正当的、欺诈性商业行为。TI 对任何此类虚假陈述均不承担任何责任或义务。

客户认可并同意,尽管任何应用相关信息或支持仍可能由 TI 提供,但他们将独力负责满足与其产品及在其应用中使用 TI 产品 相关的所有法 律、法规和安全相关要求。客户声明并同意,他们具备制定与实施安全措施所需的全部专业技术和知识,可预见 故障的危险后果、监测故障 及其后果、降低有可能造成人身伤害的故障的发生机率并采取适当的补救措施。客户将全额赔偿因 在此类安全关键应用中使用任何 TI 组件而 对 TI 及其代理造成的任何损失。

在某些场合中,为了推进安全相关应用有可能对 TI 组件进行特别的促销。TI 的目标是利用此类组件帮助客户设计和创立其特 有的可满足适用 的功能安全性标准和要求的终端产品解决方案。尽管如此,此类组件仍然服从这些条款。

TI 组件未获得用于 FDA Class III (或类似的生命攸关医疗设备) 的授权许可, 除非各方授权官员已经达成了专门管控此类使 用的特别协议。

只有那些 TI 特别注明属于军用等级或"增强型塑料"的 TI 组件才是设计或专门用于军事/航空应用或环境的。购买者认可并同 意,对并非指定面 向军事或航空航天用途的 TI 组件进行军事或航空航天方面的应用,其风险由客户单独承担,并且由客户独 力负责满足与此类使用相关的所有 法律和法规要求。

TI 已明确指定符合 ISO/TS16949 要求的产品,这些产品主要用于汽车。在任何情况下,因使用非指定产品而无法达到 ISO/TS16949 要 求,TI不承担任何责任。

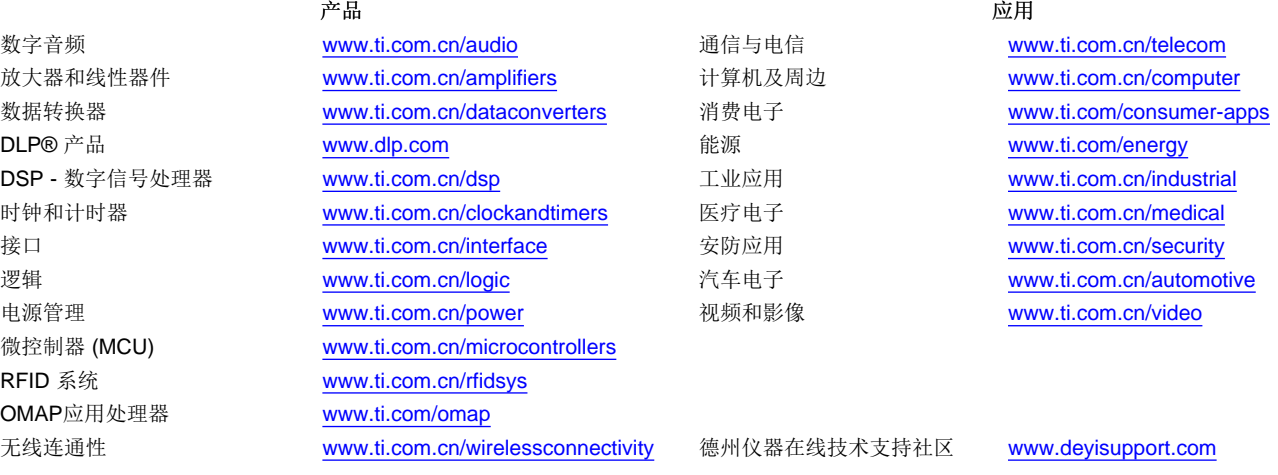

邮寄地址: 上海市浦东新区世纪大道 1568 号, 中建大厦 32 楼 邮政编码: 200122 Copyright © 2013 德州仪器 半导体技术(上海)有限公司